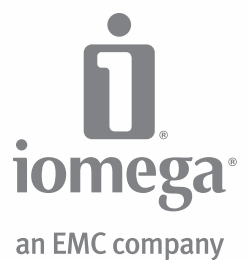

# **Desktop** Hard Drive

USB 3.0

**Quick Start Guide Guide de démarrage rapide Schnellstart-Handbuch Guida di installazione rapida Guía de instrucciones rápidas Guia de uso rápido Snel aan de slag Snabbstartguide Introduktion Hurtigreferanse**

**Pikaopas Gyors útmutató Stručná příručka Wprowadzenie Краткое руководство по началу работы** מדריך להפעלה מהירה **Οδηγός γρήγορης εκκίνησης Hızlı Başlama Kılavuzu** دليل البدء السريع

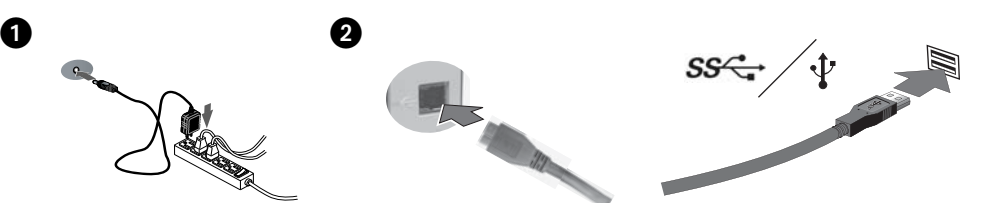

### Quick Install

**NOTE:** If you are using a USB 3.0 adapter card, make sure the correct drivers for the adapter have been installed and the card is recognized by the operating system.

1. Connect the included power supply to the back of the drive and to a power outlet.

**CAUTION!** Do not move the drive while it is powered up to avoid drive damage or data loss.

2. Use the included USB cable to connect the drive to your computer. Turn the drive on.

 **NOTE:** The cable works with USB 3.0 and USB 2.0 host connections. For highest performance, connect the drive to a USB 3.0 connection (adapter card or built-in). When the drive is connected to USB 2.0, its performance will be limited to USB 2.0 transfer speeds (maximum 480 Mbits/sec).

3. The drive icon should appear in My Computer or Windows Explorer.

### Using Your Drive

#### **Disconnecting the Drive**

**CAUTION!** To prevent data loss, do not disconnect the drive during data transfer (activity light flashing).

Use the **Safely Remove Hardware** icon in the Windows taskbar before disconnecting.

#### **Backing Up with Your Drive**

Iomega recommends periodic system backups and more frequent data backups to ensure that your critical data is always protected. The frequency of your backup should depend on the importance of your data. To protect your data, you can simply drag and drop copies of your critical files onto the drive, or you can use backup software to schedule regular backups.

**CAUTION!** Any data storage device can fail. Always keep at least two copies on different disks for all critical data files.

### Troubleshooting

#### **Drive does not appear in My Computer or Windows Explorer**

- Try rebooting your computer.
- Check all connections.
- Make sure the drive is receiving power (check if the status light is on). Make sure the power switch is on.
- Make sure you are using the USB cable that came with your drive.
- Connect the data cable directly to the port on the computer or on the USB card. Do not plug the drive's data cable into a hub or keyboard.
- Check your BIOS to ensure USB is enabled. Please refer to your computer's user's guide or manual for instructions.

If the drive is still not assigned a drive letter, please visit the support area on **www.iomega.com**.

#### **PC will not start up**

If your PC will not start up when the drive is connected, the BIOS on the computer probably has a conflict with large capacity removable drives. To work around this problem, power off the drive when starting the computer. Power on the drive after the computer finishes starting up.

### Complete User's Manual

A complete user's manual in HTML format is available on the support area on **www.iomega.com**.

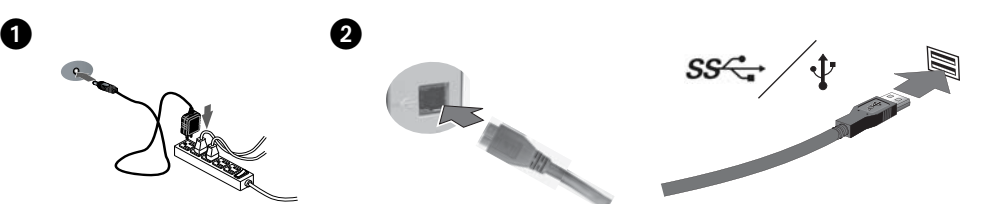

### Installation rapide

**REMARQUE :** Si vous utilisez un adaptateur USB 3.0, vérifiez que les pilotes appropriés ont été installés et que le système d'exploitation reconnaît l'adaptateur.

1. Connectez l'alimentation fournie à l'arrière du disque, puis connectez-la à une prise secteur.

 **ATTENTION !** Ne déplacez pas le disque lorsqu'il est sous tension pour éviter tout dommage ou perte de données.

2. Utilisez le câble USB inclus pour connecter le disque à l'ordinateur. Mettez le disque sous tension.

 **REMARQUE :** le câble est compatible avec la connexion USB 3.0 et USB 2.0 hôte. Pour des performances optimales, connectez le disque à un port USB 3.0 (adaptateur ou intégré). Lorsque le disque est connecté à un port USB 2.0, ses performances sont limitées aux vitesses de transfert USB 2.0 (480 Mbits/s maximum).

3. L'icône du disque dur doit apparaître sur le Poste de travail ou dans l'Explorateur Windows.

### Utilisation du lecteur

### **Déconnexion du lecteur**

**ATTENTION !** Pour éviter toute perte de données, ne déconnectez pas le lecteur pendant un transfert de données (voyant d'activité clignotant).

Utilisez l'icône **Retirer le périphérique en toute sécurité** dans la barre des tâches Windows avant la déconnexion.

### **Sauvegarder avec votre disque dur**

Iomega recommande d'effectuer des sauvegardes régulières du système et des sauvegardes fréquentes de données pour assurer la protection permanente de vos données les plus importantes. La périodicité des sauvegardes dépend directement de l'importance des données à sauvegarder. Pour protéger vos données, copiez vos fichiers les plus importants sur le disque par simple glisser-déplacer ou utilisez le logiciel de sauvegarde pour programmer des sauvegardes régulières.

**ATTENTION !** Tout périphérique de stockage peut être défectueux. Conservez toujours deux copies minimum sur des disques différents pour tous vos fichiers de données importants !

### Dépannage

### **Le lecteur n'apparaît pas dans le Poste de travail ou l'Explorateur Windows.**

- Redémarrez votre ordinateur.
- Vérifiez toutes les connexions.
- Assurez-vous que le lecteur est connecté à l'alimentation (vérifiez que le voyant d'état est allumé). Vérifiez que l'interrupteur d'alimentation à l'arrière du lecteur est sur ON.
- Assurez-vous que vous utilisez le câble USB ou FireWire fourni avec le lecteur.
- Connectez le câble de données directement au port de l'ordinateur ou à la carte USB. Ne reliez pas le câble de données du lecteur à un concentrateur ou à un clavier.
- Assurez-vous que l'interface USB est activée dans votre BIOS. Reportez-vous aux instructions de la documentation de votre ordinateur.

Si aucune lettre n'a encore été attribuée au lecteur, consultez la section Support à l'adresse **www.iomega.com**.

### **L'ordinateur ne démarre pas**

Si votre ordinateur ne démarre pas lorsque le disque est connecté, il existe très certainement un conflit avec l'ordinateur. Afin de résoudre ce problème, éteignez le disque lorsque vous démarrez l'ordinateur. Allumez le disque après avoir démarré l'ordinateur.

### Guide complet de l'utilisateur

Un guide de l'utilisateur complet est disponible au format HTML dans la section Support du site **www.iomega.com**.

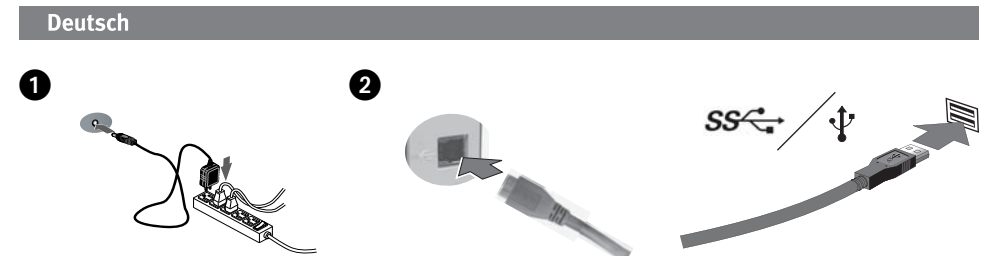

### **Schnellstart**

**HINWEIS:** Wenn Sie eine USB 3.0-Adapterkarte verwenden, stellen Sie sicher, dass die für diesen Adapter richtigen Treiber installiert sind und die Karte vom Betriebssystem erkannt wird.

1. Schließen Sie das mitgelieferte Netzteil an der Rückseite des Laufwerks und an eine Steckdose an.

 **ACHTUNG!** Bewegen Sie das Laufwerk während des Einschaltvorgangs nicht, um Laufwerkbeschädigungen oder Datenverluste zu vermeiden.

 2. Schließen Sie das Laufwerk mithilfe des USB-Kabels (im Lieferumfang enthalten) am Computer an. Schalten Sie das Laufwerk ein.

 **HINWEIS:** Das Kabel kann für USB 3.0- und USB 2.0-Host-Verbindungen verwendet werden. Um die besten Ergebnisse zu erzielen, verbinden Sie das Laufwerk mit einer USB 3.0-Verbindung (Adapterkarte oder integriert). Wenn das Laufwerk mit USB 2.0 verbunden ist, ist die Leistung auf USB 2.0-Übertragungsgeschwin digkeiten begrenzt (maximal 480 Mbit/Sek.).

3. Das Laufwerksymbol sollte im Arbeitsplatz oder im Windows-Explorer angezeigt werden.

### Verwenden des Laufwerks

#### **Trennen des Laufwerks vom System**

**ACHTUNG!** Um Datenverluste zu vermeiden, trennen Sie das Laufwerk während der Datenübertragung (wenn Aktivitätsanzeige blinkt) nicht vom Computer.

Klicken Sie vor dem Herausziehen der Stecker auf das Symbol **Hardware sicher entfernen** in der Windows-Taskleiste.

#### **Mit dem Iomega Laufwerk auf Nummer Sicher**

Es empfiehlt sich, das System regelmäßig und die Daten noch häufiger zu sichern, um den ständigen Schutz Ihrer wichtigen Daten zu gewährleisten. Wie oft Sie eine Sicherung vornehmen, hängt jeweils von der Wichtigkeit Ihrer Daten ab. Sie können die Daten auf einfache Weise sichern, indem Sie Kopien derselben durch Ziehen und Ablegen auf das Laufwerk kopieren. Alternativ dazu bietet die Sicherungssoftware die Möglichkeit, eine regelmäßige Sicherung zu planen.

**VORSICHT!** Bei jedem Datenspeichergerät können Defekte auftreten. Achten Sie bei allen wichtigen Datendateien darauf, dass Sie stets über mindestens zwei Kopien auf verschiedenen Datenträgern verfügen.

### Fehlerbehebung

#### **Laufwerk wird nicht im Arbeitsplatz oder dem Windows Explorer angezeigt**

- Führen Sie probeweise einen Neustart des Rechners durch.
- Überprüfen Sie alle Verbindungen.
- Kontrollieren Sie anhand der Aktivitätslampe vorne auf dem Laufwerk, ob das Laufwerk mit Strom versorgt wird. Vergewissern Sie sich, dass der Netzschalter an der Rückseite des Laufwerks eingeschaltet ist (ON).
- Achten Sie darauf, dass Sie das mit dem Laufwerk gelieferte USB-Kabel verwenden.
- Verbinden Sie das Datenkabel direkt mit dem Anschluss am Rechner oder auf der USB-Karte. Verbinden Sie das Datenkabel des Laufwerks nicht mit einem Hub oder einer Tastatur.

 • Prüfen Sie in den BIOS-Einstellungen, ob USB aktiviert ist. Weitere Anweisungen finden Sie im Benutzerhandbuch Ihres Rechners.

Wenn dem Laufwerk immer noch kein Laufwerkbuchstabe zugewiesen wird, rufen Sie den Bereich "Support" von **www.iomega.com** auf.

#### **Der PC lässt sich nicht starten**

Falls sich Ihr PC nicht starten lässt, wenn das Laufwerk angeschlossen ist, besteht möglicherweise ein Konflikt mit dem Computer. Sie können dieses Problem umgehen, indem Sie das Laufwerk beim Starten des Computers ausschalten. Nach dem Starten des Computers schalten Sie das Laufwerk ein.

### Benutzerhandbuch (vollständig)

Im Bereich "Support" unter **www.iomega.com** steht Ihnen ein vollständiges Benutzerhandbuch im HTML-Format zur Verfügung.

#### **Italiano**

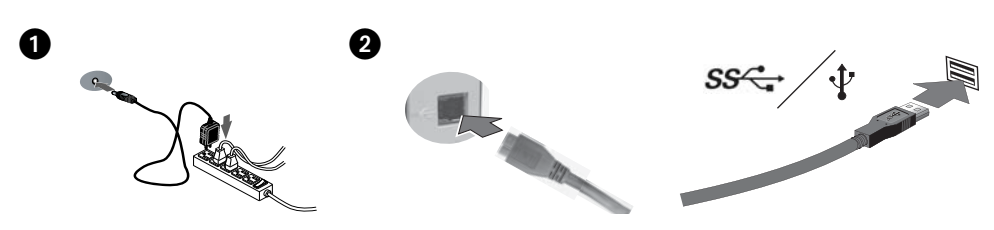

### Installazione rapida

**NOTA:** Se si utilizza una scheda adattatore USB 3.0, assicurarsi che siano stati installati i driver corretti per l'adattatore e la scheda venga riconosciuta dal sistema operativo.

1. Collegare l'alimentatore in dotazione al retro dell'unità e inserirlo in una presa di corrente.

**ATTENZIONE!** Non spostare l'unità mentre è accesa per evitare danni o perdite di dati.

2. Utilizzare il cavo USB in dotazione per collegare l'unità al computer. Accendere l'unità.

 **NOTA:** il cavo funziona con connessioni host USB 3.0 e USB 2.0. Per ottenere le massime prestazioni, collegare l'unità a una connessione USB 3.0 (scheda adattatore o integrata). Una volta collegata l'unità a USB 2.0, le prestazioni saranno limitate alle velocità di trasferimento USB 2.0 (massimo 480 Mbit/sec).

3. L'icona dell'unità compare in Risorse del computer o in Esplora risorse.

### Uso dell'unità

#### **Scollegamento dell'unità**

**ATTENZIONE!** Per evitare che si verifichino perdite di dati, non scollegare l'unità durante il trasferimento di informazioni (la spia verde di attività lampeggia).

Prima di scollegare l'unità, usare l'icona **Rimozione sicura dell'hardware** nella barra delle applicazioni di Windows.

#### **Backup con le unità Iomega**

Iomega consiglia di eseguire backup di sistema periodici e backup di dati più frequenti per garantire che i dati essenziali siano sempre protetti. La frequenza dei backup varia in base all'importanza dei dati da memorizzare. Per proteggere i dati, è sufficiente selezionare e trascinare copie dei dati più importanti sull'unità, oppure utilizzare il software incluso per pianificare l'esecuzione di backup a intervalli regolari.

**ATTENZIONE!** Tutti i dispositivi per la memorizzazione di dati possono guastarsi. Conservare sempre almeno due copie dei file contenenti informazioni di importanza critica su diversi dischi!

### Risoluzione dei problemi

#### **L'unità non compare in Risorse del computer o in Gestione risorse.**

- Provare a riavviare il computer.
- Controllare i collegamenti.
- Assicurarsi che l'unità sia opportunamente alimentata (controllare che la spia di stato sia accesa). Assicurarsi che l'interruttore di accensione situato sul retro dell'unità sia su ON.
- Accertarsi che venga utilizzato il cavo USB fornito con l'unità.
- Collegare il cavo dati direttamente alla porta del computer o alla scheda USB. Non collegare il cavo dati dell'unità a un hub o alla tastiera.
- Controllare il BIOS per verificare che la connessione USB sia attivata. Per istruzioni, consultare la guida o il manuale del computer.

Se all'unità continua a non essere assegnata alcuna lettera, visitare l'area Assistenza nel sito Web **www.iomega.com**.

#### **Il computer non si avvia**

Se il PC non si avvia quando l'unità è collegata, è possibile che esista un conflitto tra l'unità e il computer. Per risolvere il problema, spegnere l'unità quando si accende il computer. Accendere l'unità dopo l'avvio del computer.

### Manuale completo dell'utente

Il manuale completo dell'utente è disponibile nell'area Assistenza all'indirizzo **www.iomega.com**.

## Español  $\bf 0$  $\mathbf 0$  ,  $\mathbf 0$ The Water

### Instalación rápida

**NOTA:** Si está utilizando una tarjeta adaptadora USB 3.0, asegúrese de que se han instalado los controladores correctos para la tarjeta y que el sistema operativo la reconoce.

- 1. Conecte la fuente de alimentación suministrada a la parte posterior de la unidad y a la toma de alimentación. **¡PRECAUCIÓN!** No mueva la unidad mientras esté encendida para evitar posibles daños en la unidad o la pérdida de datos.
- 2. Utilice el cable USB incluido para conectar la unidad a su ordenador. Encienda la unidad.

 **NOTA:** El cable funciona con conexiones de host USB 3.0 y USB 2.0. Para obtener el más alto rendimiento, conecte la unidad a una conexión USB 3.0 (tarjeta adaptadora o incorporada). Cuando la unidad se conecta a USB 2.0, su rendimiento estará limitado a velocidades de transferencia USB 2.0 (máximo de 480 Mbits/seg).

3. En Mi PC o en el Explorador de Windows debe aparecer el icono de unidad.

### Uso de la unidad

#### **Desconexión de la unidad**

**PRECAUCIÓN:** Para impedir la pérdida de datos, no desconecte la unidad durante el proceso de transferencia de datos (la luz de actividad parpadea).

Utilice el icono **Quitar hardware con seguridad** de la barra de tareas de Windows antes de proceder a la desconexión.

#### **Realización de copias de seguridad con la unidad**

Iomega recomienda realizar con periodicidad copias de seguridad del sistema y copias de seguridad más frecuentes de los datos para garantizar que los datos importantes estén siempre protegidos. La frecuencia de las copias de seguridad dependerá de la importancia de los datos. Para proteger los datos, no tiene más que arrastrar y soltar copias de los archivos importantes en la unidad o utilizar el software de copia de seguridad para programar copias de seguridad regulares.

**PRECAUCIÓN:** Cualquier dispositivo de almacenamiento de datos puede fallar. ¡Mantenga siempre al menos dos copias en discos diferentes de todos los archivos de datos más importantes!

### Solución de problemas

#### **La unidad no aparece en Mi PC o el Explorador de Windows.**

- Pruebe a reiniciar el ordenador.
- Compruebe todas las conexiones.
- Asegúrese de que la unidad recibe alimentación (compruebe si la luz de estado está encendida). Asegúrese de que el interruptor de encendido de la parte posterior de la unidad está en ON.
- Asegúrese de que está utilizando el cable USB que se incluye con la unidad.
- Conecte el cable de datos directamente al puerto del ordenador o a la tarjeta USB. No conecte el cable de datos de la unidad a un concentrador o a un teclado.
- Compruebe el BIOS para asegurarse de que el USB está activado. Consulte las instrucciones del manual o la guía del usuario del ordenador.

Si aún no se le ha asignado una letra a la unidad, visite el área de sorporte del sitio **www.iomega.com**.

#### **El PC no arranca**

Si su PC no arranca cuando la unidad está conectada, probablemente exista un conflicto con el ordenador. Para solucionar este problema, apague la unidad cuando arranque el ordenador. Encienda la unidad después de que el ordenador haya terminado de arrancar.

### Completo manual del usuario

El manual de usuario completo en formato HTML está disponible en el área de sorpote del sitio **www.iomega.com**.

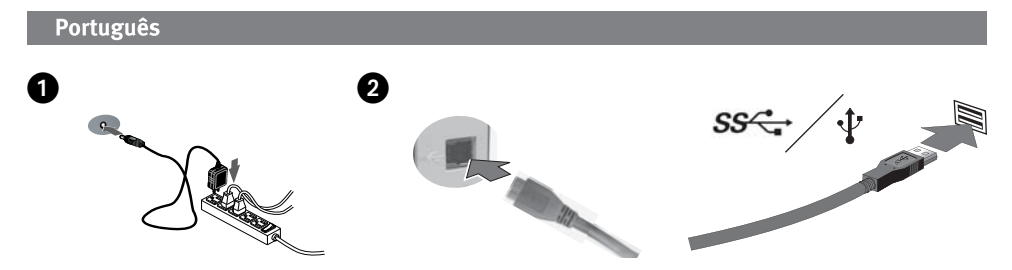

### Instalação rápida

**OBSERVAÇÃO:** se você estiver usando uma placa adaptadora USB 3.0, certifique-se de que os drivers certos foram instalados e que a placa seja reconhecida pelo sistema operacional.

1. Conecte a fonte de alimentação fornecida à parte traseira da unidade e depois a uma tomada elétrica.

**CUIDADO!** Não mova a unidade enquanto ela estiver ligada para evitar danos à mesma ou perda de dados.

2. Use o cabo USB incluído para conectar a unidade ao seu computador. Ligue a unidade.

 **OBSERVAÇÃO:** o cabo funciona com conexões USB 3.0 e USB 2.0. Para melhor desempenho, conecte a unidade a uma conexão USB 3.0 (placa adaptadora ou integrada). Quando a unidade é conectada a USB 2.0, seu desempenho será limitado a velocidades de transferências de USB 2.0 (máximo de 480 Mbits/seg).

3. O ícone da unidade deve aparecer em Meu computador ou no Windows Explorer.

### Utilização da unidade

#### **Desconexão da unidade**

**CUIDADO!** A fim de evitar a perda de dados, não desconecte a unidade durante a transferência de dados (luz de atividade da unidade piscando).

Utilize o ícone Remover hardware com segurança na barra de tarefas do Windows antes de desconectar.

#### **Execução de backup com a sua unidade**

A Iomega recomenda que sejam feitos backups periódicos do sistema e backups mais freqüentes de dados para garantir que seus dados mais importantes estejam sempre protegidos. A freqüência da execução de backups deve basear-se na importância de seus dados. Para proteger seus dados, você pode simplesmente arrastar e soltar

cópias de seus arquivos importantes na unidade ou pode usar um software de backup para programar backups regulares.

**CUIDADO!** Qualquer dispositivo de armazenamento de dados pode falhar. Sempre mantenha no mínimo duas cópias em discos diferentes para todos os arquivos de dados importantes!

### Solução de problemas

#### **A unidade não aparece em Meu computador ou no Windows Explorer**

- Tente reiniciar seu computador.
- Verifique todas as conexões.
- Certifique-se de que a unidade esteja recebendo energia (verifique se a luz de status está ligada). Certifique-se de que a chave de alimentação na parte traseira da unidade esteja LIGADA.
- Certifique-se de que esteja utilizando o cabo USB que acompanha sua unidade.
- Conecte o cabo de dados diretamente à porta do computador ou à placa USB. Não conecte o cabo de dados da unidade a um hub ou teclado.
- Verifique o seu BIOS para certificar-se de que a USB esteja ativada. Consulte o guia ou manual do usuário do computador para obter instruções.

Se ainda não houver uma letra atribuída à unidade, visite a área de Suporte no site **www.iomega.com**.

#### **O computador não inicia**

Se o computador não está iniciando quando a unidade está conectada, provavelmente existe um conflito com o computador. Para resolver esse problema, desligue a unidade ao iniciar o computador. Ligue a unidade quando o computador terminar de iniciar.

### Manual completo do usuário

Está disponível na área de Suporte no site **www.iomega.com** a versão completa do manual do usuário em formato HTML.

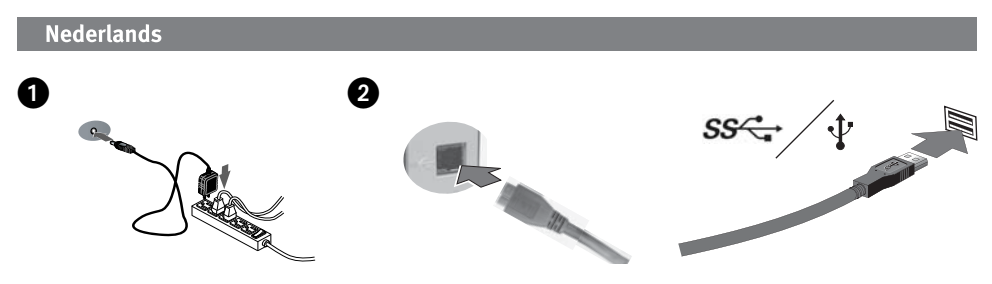

### Snelle installatie

**OPMERKING:** als u een USB 3.0-adapterkaart gebruikt, moet u controleren of de juiste stuurprogramma's voor de adapter zijn geïnstalleerd en of de kaart door het besturingssysteem wordt herkend.

 1. Sluit het ene uiteinde van de meegeleverde voeding aan op de achterkant van de drive en het andere op een stopcontact.

 **WAARSCHUWING!** Verplaats de drive niet wanneer deze van stroom is voorzien, om beschadigingen of gegevensverlies te voorkomen.

2. Gebruik de bijgeleverde USB-kabel om de drive op de computer aan te sluiten. Schakel de drive in.

 **OPMERKING:** de kabel werkt met USB 3.0- en USB 2.0-hostaansluitingen. Sluit de drive aan op een USB 3.0 aansluiting (adapterkaart of ingebouwd) voor de beste prestaties. Wanneer de drive op een USB 2.0-aansluiting is aangesloten, zijn de prestaties beperkt tot USB 2.0-overdrachtsnelheden (maximaal 480 Mbits/sec).

3. Het pictogram van de drive verschijnt normaal in Deze computer of in Windows Verkenner.

### De drive gebruiken

#### **De drive loskoppelen**

**WAARSCHUWING!** Koppel de drive nooit los tijdens een gegevensoverdracht (wanneer het statuslampje van de drive-activiteit knippert).

Gebruik het pictogram **Hardware veilig verwijderen** op de Taakbalk van Windows voordat u de drive loskoppelt.

#### **Back-ups maken met uw drive**

Iomega raadt u aan regelmatig een back-up te maken van uw systeem en nog regelmatiger een back-up van uw gegevens, zodat u er altijd op kunt vertrouwen dat uw kritieke gegevens zijn veiliggesteld. De regelmaat waarmee u back-ups maakt, stemt u het beste af op het belang van uw gegevens. U kunt uw gegevens eenvoudig beschermen door kopieën van uw bestanden naar de drive te verslepen of door gebruik te maken van back-upsoftware om regelmatig back-ups te plannen.

**WAARSCHUWING!** Elk apparaat voor gegevensopslag kan defect raken. Zorg daarom altijd voor minstens twee kopieën van al uw belangrijke gegevensbestanden op verschillende schijven!

### Problemen oplossen

#### **De drive verschijnt niet in Deze computer of Windows Verkenner.**

- Start de computer opnieuw op.
- Controleer alle aansluitingen.
- Zorg dat de drive op de elektriciteit is aangesloten (controleer of het statuslampje brandt). Zorg dat de aan/uitknop aan de achterzijde van de drive is INgeschakeld.
- Controleer of u wel de USB-kabel gebruikt die bij de drive is meegeleverd.
- Sluit de gegevenskabel rechtstreeks aan op de poort van de computer of op de USB-kaart. Steek de gegevenskabel van de drive niet in een hub of toetsenbord.
- Controleer in het BIOS of USB is ingeschakeld. Raadpleeg de gebruikershandleiding of het handboek bij de computer voor instructies.

Als er nog steeds geen stationsaanduiding is toegewezen aan de drive, gaat u naar het gedeelte Support op **www.iomega.com**.

#### **PC wilt niet opstarten**

Als uw PC niet wilt opstarten wanneer de drive erop is aangesloten, is er mogelijk een conflict met de computer. U kunt dit probleem oplossen door de stroomvoorziening van de drive uit te schakelen wanneer u de computer opstart. Schakel de stroomvoorziening van de drive weer in nadat de computer volledig is opgestart.

### Gebruikershandleiding

Een volledige gebruikershandleiding in HTML-indeling is beschikbaar via het gedeelte Ondersteuning op **www.iomega.com**.

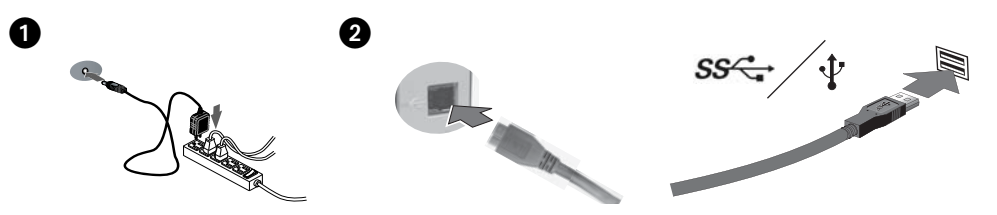

### Snabbinstallation

**OBS!** Om du använder ett adapterkort för USB 3.0 ska du se till att rätt enheter för adaptern har installerat och att kortet kan identifieras av operativsystemet.

1. Anslut den medföljande strömkabeln till enhetens baksida och koppla den därefter till ett strömuttag.

**VARNING!** Flytta inte enheten när den har startats för att undvika att den skadas eller att data går förlorade.

2. Använd den medföljande USB-kabeln för att ansluta enheten till datorn. Sätt på hårddisken.

 **OBS!** Kabeln fungerar med värdanslutningarna USB 3.0 och USB 2.0. För bästa prestanda ska du ansluta enheten till en USB 3.0-anslutning (adapterkort eller inbyggt). När enheten är ansluten till USB 2.0 begränsas dess prestanda till överföringshastigheterna för USB 2.0 (maximalt 480 Mbit/sek).

3. Ikonen för enheten kommer att visas i Den här datorn eller i Utforskaren.

**OBSERVERA!** För att förhindra dataförlust ska du undvika att koppla ur drivenheten under dataöverföring (drivenhetens aktivitetslampa blinkar). Använd alltid säker borttagningsprocedur för operativsystemet när du kopplar ifrån enheten.

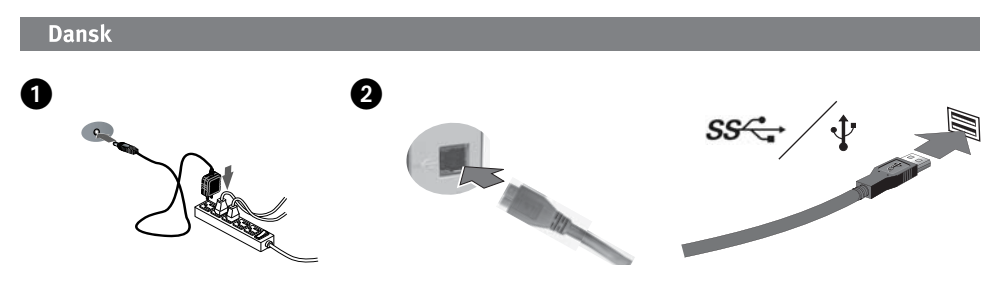

### Hurtig installation

**BEMÆRK:** Hvis du bruger et USB-adapterkort, skal du sørge for, at de korrekte drivere til adapteren er installeret, og at kortet genkendes af operativsystemet.

 1. Sæt stikket fra den medfølgende strømforsyning i på bagsiden af drevet, og sæt derefter den anden ende i en stikkontakt.

**FORSIGTIG!** Hvis du vil undgå at beskadige drevet eller miste data, må du ikke flytte drevet, mens det startes.

2. Brug det medfølgende USB-kabel til at slutte drevet til computeren. Tænd for drevet.

 **BEMÆRK:** Kablet fungerer med USB 3.0- og USB 2.0-værtsforbindelser. Du opnår den bedste ydelse ved at slutte drevet til en USB 3.0-forbindelse (adapterkort eller indbygget). Når drevet er sluttet til USB 2.0 er ydelsen begrænset til USB 2.0-overførselshastigheder (maks. 480 Mbit/sek.).

3. Drevikonet bør vises i Denne computer eller Windows Stifinder.

**FORSIGTIG!** Du må ikke frakoble drevet under dataoverførsel, hvis du vil undgå tab af data (drevaktivitetsindikatore n blinker). Brug altid den sikre afmonteringsprocedure for operativsystemet, når du frakobler drevet.

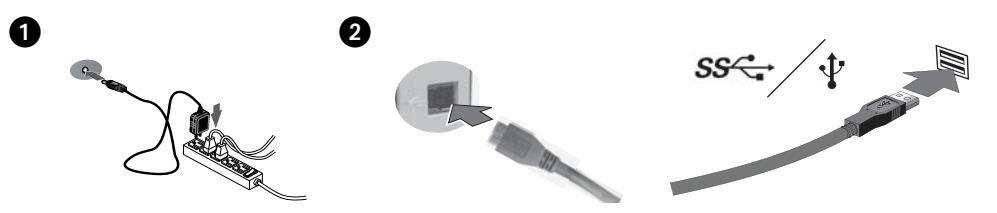

### Rask installering

**MERK:** Hvis du bruker et USB 3.0-adapterkort, må du passe at riktige drivere for adapteren er installert og at kortet er registrert av operativsystemet.

1. Koble til den medfølgende strømforsyningen på baksiden av stasjonen, og deretter til en stikkontakt.

**FORSIKTIG!** For å unngå skade på stasjonen eller tap av data må ikke stasjonen flyttes mens den er slått på.

2. Bruk den inkluderte USB-kabelen til å koble stasjonen til datamaskinen. Slå stasjonen på.

 **MERK:** Kabelen fungerer ved USB 3.0- og USB 2.0-vertstilkoblinger. Du får best ytelse ved å koble stasjonen til en USB 3.0-port (adapterkort eller innebygd). Hvis stasjonen kobles til via USB 2.0, vil ytelsen være begrenset til USB 2.0-overføringshastigheter (maks. 480 Mbps).

3. Ikonet til stasjonen skal vises i Min datamaskin eller Windows Utforsker.

**FORSIKTIG!** For å unngå tap av data må du ikke koble fra stasjonen under overføring av data (lampen for stasjonsaktivitet blinker). Følg alltid fremgangsmåten for trygg fjerning for operativsystemet ved frakobling av stasjonen.

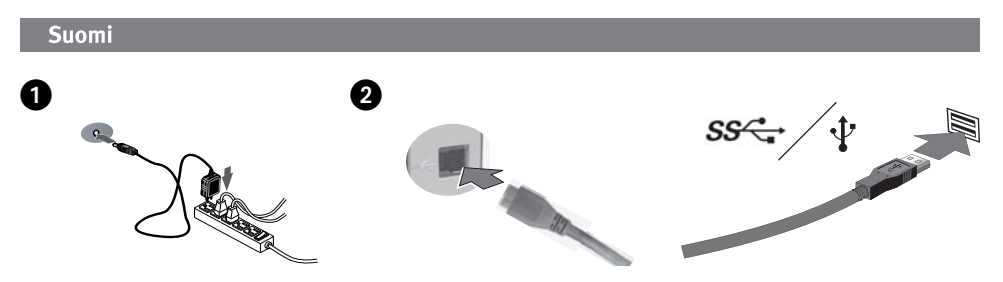

### Pika-asennus

**HUOMAUTUS:** Jos käytät USB 3.0 -sovitinkorttia, varmista, että sovittimen ohjaimet on asennettu. Varmista myös, että käyttöjärjestelmä tunnistaa kortin.

1. Kytke laitteen mukana toimitettu virtalähde aseman takaosaan ja pistorasiaan.

 **VAROITUS:** Älä irrota asemaa, kun sen virta on kytkettynä. Näin vältät aseman vaurioitumisen ja tietojen katoamisen.

2. Kytke asema tietokoneeseen mukana toimitetulla USB-kaapelilla. Kytke virta päälle asemaan.

 **HUOMAUTUS:** Kaapeli toimii USB 3.0- ja USB 2.0 -liitännöissä. Parhaan tuloksen saavutat kytkemällä aseman USB 3.0 -liitäntään (sovitinkorttiin tai sisäänrakennettuun). Jos asema kytketään USB 2.0 -liitäntään, aseman suorituskyky rajoittuu USB 2.0 -liitännän siirtonopeuksiin (enintään 480 Mbit/s).

3. Aseman kuvakkeen pitäisi tulla näkyviin Oma tietokone -ikkunaan tai Windowsin Resurssienhallintaan.

**VAROITUS:** Älä irrota asemaa tiedonsiirron aikana (tällöin asemassa vilkkuu valo), koska tiedot voivat hävitä.

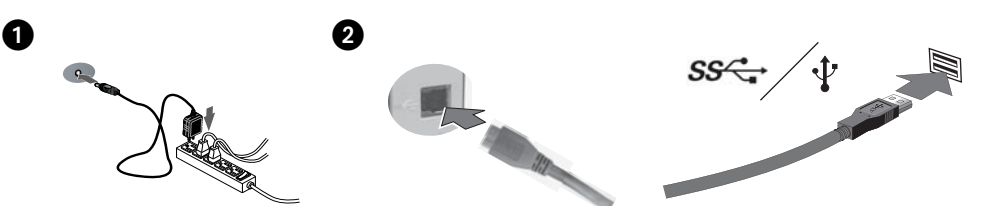

### Gyors telepítés

**MEGJEGYZÉS:** Ha USB 3.0 adapterkártyát használ, győződjön meg arról, hogy telepítve vannak hozzá a megfelelő eszközillesztők, és hogy a kártyát felismeri az operációs rendszer.

1. Csatlakoztassa a mellékelt tápegységet a meghajtó hátuljához és a konnektorhoz.

 **VIGYÁZAT!** Bekapcsolás közben ne mozgassa a meghajtót, így elkerülheti az esetleges sérüléseket és adatvesztéseket.

2. A mellékelt USB kábellel csatlakoztassa a meghajtót a számítógéphez. Kapcsolja be a meghajtót.

 **MEGJEGYZÉS:** A kábel USB 3.0 és USB 2.0 csatlakozókkal is működik. A legnagyobb teljesítmény érdekében (adapterkártyán lévő vagy beépített) USB 3.0 csatlakozóhoz csatlakoztassa a meghajtót. Ha a meghajtó USB 2.0 csatlakozóhoz csatlakozik, a teljesítmény az USB 2.0 maximális átviteli sebességére korlátozódik (480 bit/mp).

3. A meghajtó ikonja nem jelenik meg a Sajátgép vagy a Windows Intéző ablakokban.

**Figyelem!** Az adatvesztés elkerülése érdekében ne válassza le a meghajtót adatátvitel közben (amikor a meghajtó működését jelző LED villog).

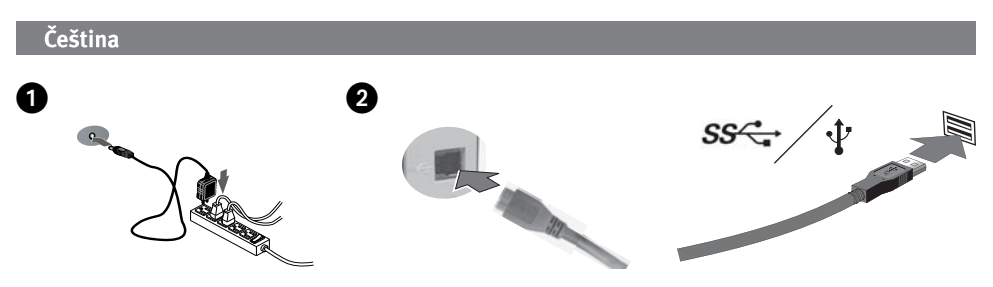

### **Rychlá instalace**

**POZNÁMKA:** Používáte-li kartu adaptéru USB 3.0, ujistěte se, že jsou nainstalovány správné ovladače adaptéru a karta je operačním systémem rozpoznána.

1. Pomocí přiloženého adaptéru připojte diskové pole k elektrické síti.

**UPOZORNĚNÍ!** Nepřemísťujte zapnuté diskové pole. Hrozí poškození disků a ztráta dat.

2. K připojení jednotky k počítači použijte dodaný kabel USB. Zapněte jednotku.

 **POZNÁMKA:** Kabel je kompatibilní s hostitelskými připojeními USB 3.0 a USB 2.0. Nejvyššího výkonu jednotky dosáhnete, připojíte-li ji k rozhraní USB 3.0 (na kartě adaptéru nebo vestavěné). Je-li jednotka připojena k rozhraní USB 2.0, její výkon bude omezen rychlostí přenosu rozhraní USB 2.0 (maximálně 480 Mb/s).

3. Ve složce Tento počítač nebo v programu Průzkumník Windows by se měla objevit ikona jednotky.

**UPOZORNĚNÍ!** Jednotku neodpojujte během přenosu dat (bliká indikátor aktivity na jednotce), mohlo by dojít ke ztrátě dat.

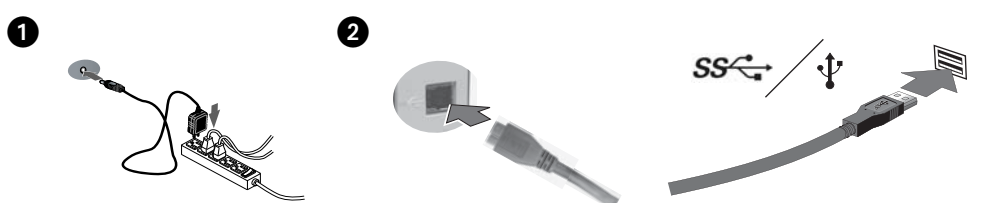

### **Skrócona instrukcja insalacji**

**UWAGA:** W przypadku korzystania z karty przejściówki USB 3.0 należy sie upewnić, że zainstalowano odpowiednie sterowniki karty, a karta została rozpoznana przez system operacyjny.

1. Podłącz dostarczony zasilacz do gniazda z tyłu dysku oraz do gniazda zasilania.

UWAGA! Aby uniknąć uszkodzenia dysku lub utraty danych, nie wolno przenosić włączonego napędu.

2. Za pomocą dołączonego przewodu USB podłącz napęd do komputera. Włącz napęd.

 **UWAGA:** Przewód jest zgodny ze standardem USB 3.0 i USB 2.0. W celu uzyskania maksymalnej wydajności napęd należy podłączyć do złącza USB 3.0 (dostępnego na przejściówce lub wbudowanego). W przypadku połączenia za złączem USB 2.0 wydajność napędu zostanie ograniczona do przepustowości maksymalnej dostępnej w tym standardzie (480 Mbit/s).

3. Ikona dysku zostanie wyświetlona w oknie Mój komputer lub w oknie programu Eksplorator Windows.

**OSTROŻNIE!** Aby uniknąć utraty danych, nie należy odłączać napędu podczas przesyłania danych (lampka aktywności napędu miga).

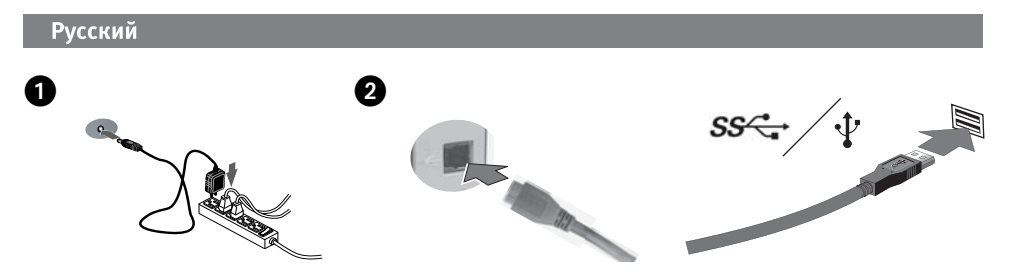

### **Быстрая установка**

**ПРИМЕЧАНИЕ.** Если вы используете адаптерную плату USB 3.0, убедитесь в том, что для нее установлены необходимые драйверы и она распознается операционной системой.

1. Подключите входящий в комплект поставки источник питания к задней стороне диска и розетке.

 **ВНИМАНИЕ!** Во избежание повреждения диска и потери данных не перемещайте диск при включенном питании.

2. Используйте USB-кабель из комплекта поставки для подключения диска к компьютеру. Включите диск.

 **ПРИМЕЧАНИЕ.** Кабель можно использовать для подключений USB 3.0 и USB 2.0. Для достижения наилучшей производительности подключите диск к разъему USB 3.0 (на адаптерной плате или встроенный). При подключении диска к USB 2.0 его производительность будет ограничена скоростью передачи данных через USB 2.0 (максимум 480 Мбит/с).

3. В окне «Мой компьютер» или Проводнике Windows должен появиться значок диска.

**ВНИМАНИЕ!** Для предотвращения потери данных не отключайте диск во время передачи данных (индикатор активности диска мигает).

### **Использование диска**

#### **Отключение диска**

**ВНИМАНИЕ!** Для предотвращения потери данных не отключайте диск во время передачи данных (индикатор активности мигает).

Для отключения необходимо использовать значок Безопасное извлечение устройства на панели задач Windows.

#### **Резервное копирование на диск**

Компания Iomega рекомендует периодически выполнять резервное копирование системы и более частое резервное копирование данных для обеспечения постоянной защиты важнейших данных. Частота резервного копирования зависит от важности информации. Чтобы защитить данные, можно просто перетащить копии важных файлов на диск или использовать программное обеспечение резервного копирования для планирования регулярного создания резервных копий.

**ВНИМАНИЕ!** Любое устройство хранения данных может выйти из строя. Необходимо всегда сохранять не менее двух копий файлов с важнейшими данными на различных дисках.

#### **Поиск и устранение неисправностей**

#### **Диск не отображается в окне «Мой компьютер» или Проводнике Windows Explorer**

- Перезагрузите компьютер.
- Проверьте все подключения.
- Убедитесь в том, что на диск поступает питание (горит индикатор состояния). Убедитесь в том, что включен выключатель питания.
- Убедитесь в том, что используется USB-кабель, входящий в комплект поставки диска.
- Подключите кабель данных непосредственно к порту компьютера или плате USB. Не подключайте кабель данных диска к концентратору или клавиатуре.
- Убедитесь в том, что плата USB включена в BIOS. Для получения инструкций см. руководство по эксплуатации компьютера.

Если диску не назначена буква, посетите раздел поддержки на веб-сайте **www.iomega.com**.

#### **ПК не включается**

Если ПК не включается с подключенным диском, возможно, в BIOS возникает конфликт подключения съемных дисков большой емкости. Для устранения этой проблемы выключите диск при запуске компьютера. Включите диск по завершении загрузки компьютера.

#### **Полное руководство пользователя**

Полное руководство пользователя в формате HTML доступно в разделе поддержки на веб-сайте **www.iomega.com**.

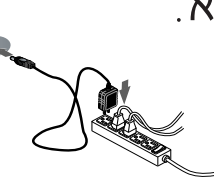

### התקנה מהירה

אם אתה משתמש בכרטיס מתאם USB 3.0, ודא שהותקנו מנהלי ההתקן הנכונים של המתאם וכי מערכת ההפעלה מזהה את הכרטיס.

- א. חבר את כבל החשמל המצורף לצידו האחורי של הכונן ולשקע חשמל. זהירות ּו אין להזיז את הכונן כאשר הוא מחובר לחשמל כדי למנוע נזק לכונן או אובדן נתונים <sub>·</sub>
- ב. חבר את הכונן למחשב באמצעות כבל ה\_usв המצורף. הפעל את הכונן. הערה: הכבל יפעל עם חיבורי מארח USB 3.0 ו-USB 2.0. לקבלת הביצועים הטובים ביותר, חבר את הכונן למחבר 3.0 USB <sub>(</sub> כרטיס מתאם או מובנה <sub>)</sub>. כאשר הכונן מחובר אל USB 2.0, ביצועיו יוגבלו למהירויות ההעברה של USB 2.0 <sub>(</sub> עד 480 מגה<sub>–</sub>סל"ש <sub>)</sub>.
	- ג. סמל הכונן אמור להופיע תחת המחשב שלי או בסייר Windows.

ב.

זהירות<sub>!</sub> כדי למנוע אובדן נתונים, אל תנתק את הכונן במהלך העברת נתונים <sub>(</sub> נורית פעילות הכונן מהבהבת $\,$ . בעת ניתוק הכונן, השתמש תמיד בתהליך ההסרה הבטוחה של מערכת ההפעלה.

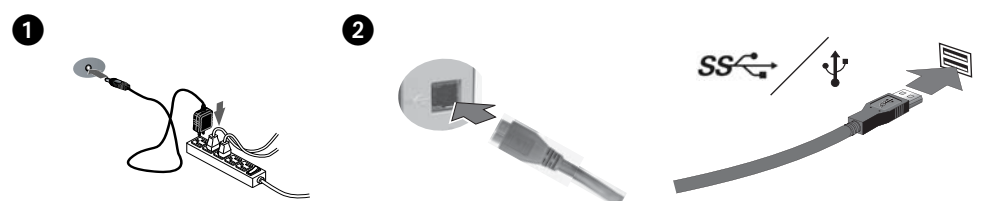

### **Γρήγορη εγκατάσταση**

**ΣΗΜΕΙΩΣΗ:** Εάν χρησιμοποιείτε κάρτα προσαρμογέα USB 3.0, βεβαιωθείτε ότι έχουν εγκατασταθεί τα σωστά προγράμματα οδήγησης για τον προσαρμογέα και ότι η κάρτα αναγνωρίζεται από το λειτουργικό σύστημα.

1. Συνδέστε το τροφοδοτικό που συνοδεύει το δίσκο στο πίσω μέρος του και σε μια πρίζα ηλεκτρικού.

 **ΠΡΟΣΟΧΗ!** Μην μετακινείτε το δίσκο όταν ξεκινά η τροφοδοσία του, για να μην προκληθεί ζημιά ή απώλεια δεδομένων.

 2. Χρησιμοποιήστε το παρεχόμενο καλώδιο USB για να συνδέσετε τη μονάδα στον υπολογιστή σας. Ενεργοποιήστε τη μονάδα.

 **ΣΗΜΕΙΩΣΗ:** Το καλώδιο λειτουργεί με USB 3.0 και USB 2.0. Για καλύτερη απόδοση, συνδέσετε τη μονάδα σε USB 3.0 (κάρτα προσαρμογέα ή ενσωματωμένο). Όταν η μονάδα είναι συνδεδεμένη σε USB 2.0, η απόδοσή της περιορίζεται σε ταχύτητα μεταφοράς USB 2.0 (μέγιστο 480 Mbits/sec).

 3. Το εικονίδιο της συσκευής πρέπει να εμφανιστεί στο φάκελο Ο Υπολογιστής μου ή στην Εξερεύνηση των Windows.

**ΠΡΟΣΟΧΗ!** Για να μην χάσετε δεδομένα, μην αποσυνδέετε το δίσκο κατά τη διάρκεια μεταφοράς δεδομένων (η φωτεινή ένδειξη δραστηριότητας του δίσκου αναβοσβήνει).

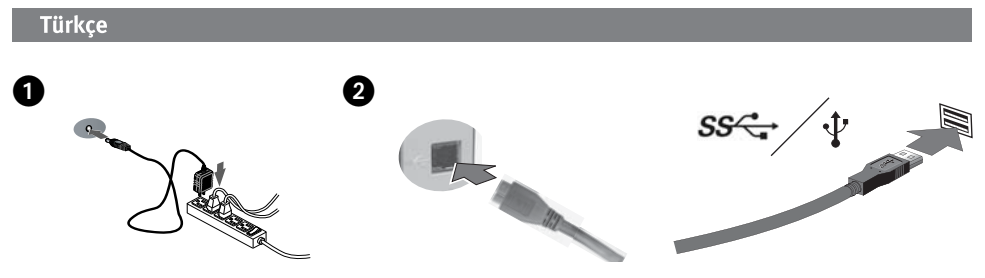

### Hızlı Kurulum

**NOT:** Eğer bir USB 3.0 adaptör kartı kullanıyorsanız, adaptör için doğru sürücülerin yüklenmiş ve kartın işletim sisteminiz tarafından tanınmış olduğundan emin olun.

1. Verilen güç kaynağını önce sürücünün arkasına ve sonrada prize bağlayın.

 **DİKKAT!** Sürücünün zarar görmesini veya veri kaybını önlemek için, çalıştırıldığında sürücüyü hareket ettirmeyin.

2. Verilen USB kabloyu kullanarak StorCenter sürücüsünü bilgisayarınıza bağlayın. Sürücüyü çalıştırın.

 **NOT:** Kablo USB 3.0 ve USB 2.0 bilgisayar bağlantılarında çalışmaktadır. En yüksek performans için sürücüyü USB 3.0 bağlantısına (adaptör kartı veya dahili) bağlayın. Sürücü USB 2.0 ile bağlandığında performansı USB 2.0 transfer hızlarıyla sınırlı olacaktır (maksimum 480 Mbits/san).

3. Sürücü simgesi Bilgisayarım veya Windows Gezgininde görünmelidir.

**DİKKAT!** Veri kaybını önlemek için, veri transferi (sürücü etkinlik lambası yanıp sönerken) sırasında sürücünün bağlantısını kesmeyin. Sürücüyü çıkarırken daima işletim sisteminizin güvenli kaldırma prosedürünü uygulayın.

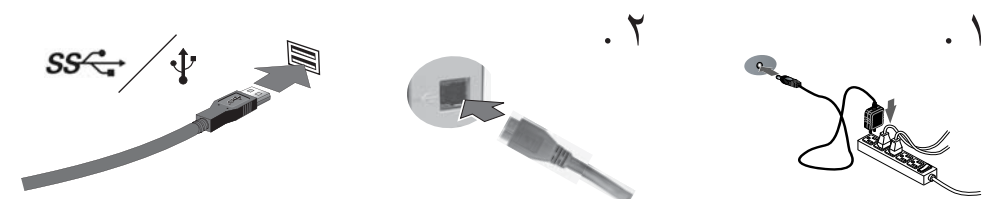

### التركيب السريع

إذا كنت تستخدم بطاقة محول USB 3.0 فتأكد من تثبيت برامج التشغيل الصحيحة للمحول وتعرف نظام التشغيل على البطاقة.

- ١. قم بتوصيل وصلة الطاقة المرفقة بمؤخرة محرك الأقراص ومأخذ الطاقة. تنبيه! لا تقم بتحريك محرك الأقراص أثناء تشغيله؛ وذلك لتفادي تلف محرك الأقراص أو فقد البيانات.
- ٢ . استخدم كبل USB المرفق لتوصيل محرك الأقراص بجهاز الكمبيوتر . وقم بتشغيل محرك الأقراص . ملاحظة: يعمل الكبل مع توصيلات USB 3.0 وUSB 2.0 المضيفة. للحصول على أفضل أداء، قم بتوصيل محرك الأقراص بموصل USB 3.0 ( بطاقة محول أو بطاقة مدمجة ) . بعد توصيل محرك الأقراص بموصل USB 2.0 ، سيتم تحديد أدائه بسرعة نقل USB 2.0 ( بحد أقصى 480 ميجا بايت / ثانية ) .
	- ٣ . سوف يظهر رمز محرك الأقراص في [ My Computer /جهاز الكمبيوتر ] أو [ Windows Explorer / مستكشف Windows ] .

تنبيه! لمنع فقد البيانات، لا تقم بفصل محرك الأقراص أثناء نقل البيانات ( يشير الوميض إلى نشاط محرك الأقراص). واستخدم دائماً إجراء الإزالة الآمنة لنظام التشغيل الخاص بك عند فصل محرك الأقراص .

### Limited Warranty • Garantie Limitée Eingeschränkte Garantie • Garanzia limitata Garantía limitada • Garantia limitada • Beperkte garantie **Ограниченная гарантия**

### **English**

Iomega warrants this hardware product to be free from defects in materials and workmanship for the warranty period. This nontransferable, limited warranty is only to you, the first end-user purchaser. The warranty begins on the date of purchase and lasts for a period of one (1) year for product purchased in the Americas or the Asia-Pacific region; ninety (90) days for Iomega reconditioned products purchased in these regions; or, two (2) years for product purchased by an end-user in Europe, the Middle East, or Africa. Customers who register their new products at **www.iomegareg.com** within 90 days of purchase will receive a warranty extension so that their total warranty shall be a period of three (3) years in all regions.

#### **NOTE:** Reconditioned products are not eligible for a warranty extension.

This warranty does not apply to: (a) Iomega software products; (b) expendable components such as fuses or bulbs; or (c) third party products, hardware or software, supplied with the warranted product. Iomega makes no warranty of any kind on such products which, if included, are provided "AS IS." This warranty does not cover damage caused by accident, misuse, abuse, failure to follow instructions given in the product documentation, use of non-Iomega supplied or approved replaceable components, exposure of media to excessive magnetic fields, external environmental causes, or damage arising from any cause or causes for which Iomega is not responsible such as exposure to abnormal temperatures, shock, power surges, power, outages, improper power supply, or damage caused while the product is being shipped from you to Iomega.

Your sole and exclusive remedy for a covered defect is repair or replacement of the defective product, at Iomega's sole option and expense (shipping may be charged), and Iomega may use new or refurbished parts or products to do so. The replaced part/product will be warranted for the remainder of the original warranty or three (3) months from the date of shipment of such parts/products, whichever is longer. If Iomega is unable to repair or replace a defective product, your alternate exclusive remedy shall be a refund of the original purchase price.

The above is Iomega's entire obligation to you under this warranty. IN NO EVENT SHALL IOMEGA BE LIABLE FOR INDIRECT, INCIDENTAL, CONSEQUENTIAL OR SPECIAL DAMAGES OR LOSSES, INCLUDING LOSS OF DATA, USE, OR PROFITS EVEN IF IOMEGA HAS BEEN ADVISED OF THE POSSIBILITY OF SUCH DAMAGES. In no event shall Iomega's liability exceed the original purchase price of the drive or the media disk. Some jurisdictions do not allow the exclusion or limitation of incidental or consequential damages, so the above limitation or exclusion may not apply to you.

#### **Obtaining Warranty Service**

You must notify Iomega within the warranty period to receive warranty service. Just as technology and market conditions vary, Iomega's specific customer support policies (including fees for services) and procedures change over time. To obtain information about Iomega's current policies or warranty service, please visit our website at **www.iomega.com/supportpolicy.html** or write to: Iomega Customer Service, 4059 South 1900 West, Roy, UT 84067. Contact Information for Iomega Customer Service can be obtained on our Support website at:

- U.S., Canada, and Latin America—**www.iomega.com/support**
- Europe, the Middle East, and Africa—**www.iomega.com/europe/support**

If your product is eligible for warranty service, you will be required to return it to Iomega, along with proper identification, a return authorization number obtained from the Iomega website or provided by the Iomega representative, and proof of purchase. Iomega will not protect, recover, or return data during warranty service so you should duplicate your data before shipment.

#### **Limitations**

THE ABOVE WARRANTY IS EXCLUSIVE AND IN LIEU OF ALL OTHER WARRANTIES, EXPRESS OR IMPLIED. To the extent permitted by applicable law, IOMEGA SPECIFICALLY DISCLAIMS ANY IMPLIED WARRANTIES, INCLUDING ANY IMPLIED WARRANTY OF MERCHANTABILITY OR FITNESS FOR A PARTICULAR PURPOSE. Any implied warranty required by applicable law shall be limited in duration to the express warranty term. Some jurisdictions do not allow disclaimers of implied warranties or limitations on how long an implied warranty lasts, so the above limitation may not apply to you. This warranty gives you pecific legal rights and you may also have other rights that vary from jurisdiction to jurisdiction. Any suit for breach of any warranty on your Product must be filed within one (1) year of the first date the suit could have been brought.

#### **Français**

Iomega garantit que ce produit est exempt de tout vice de fabrication ou de malfaçon pendant toute la période de garantie. Cette garantie limitée n'est pas transférable et ne s'applique qu'à l'utilisateur final. La garantie est effective à partir de la date d'achat et reste ensuite valable pendant une période de un (1) an à compter de cette même date sur le continent américain ou dans la région Asie-Pacifique, quatre-vingt dix (90) jours pour les produits remis en état achetés dans les régions précédemment citées ou deux (2) ans dans le cadre d'un achat effectué par un utilisateur final en Europe, au Moyen-Orient ou en Afrique. Les clients enregistrant leurs nouveaux produits sur **www.iomegareg.com** dans les 90 jours suivant l'achat bénéficieront d'une extension de garantie. La durée totale de la garantie sera alors de trois (3) ans, dans toutes les régions.

**REMARQUE :** les produits remis en état ne peuvent pas bénéficier d'une extension de garantie.

Cette garantie ne s'applique pas : (a) aux produits logiciels Iomega, (b) aux composants consommables comme les fusibles ou les ampoules ou (c) aux produits tiers, matériel ou logiciel, fournis avec le produit sous garantie. Iomega ne garantit en aucun cas ces produits qui, si inclus, sont fournis "EN L'ETAT". Cette garantie ne couvre pas les dommages causés par un accident, une mauvaise utilisation, un usage abusif, le non-respect des instructions fournies dans la documentation du produit, l'utilisation de pièces de

rechange non fournies ou non approuvées par Iomega, une exposition excessive des supports à des champs magnétiques, ou tout autre cause externe d'origine naturelle, ou les dommages découlant de toute cause dont Iomega n'est pas responsable, comme l'exposition à des températures anormales, des chocs, des crêtes de tension, des coupures de courant, une alimentation incorrecte, ou les dommages causés alors que vous expédiez le produit à destination d'Iomega..

Votre seul et unique recours en cas de défaut reconnu est la réparation ou le remplacement du produit défectueux, aux frais et à la discrétion de Iomega (l'expédition pourra vous être facturée). Iomega se réserve le droit d'utiliser des pièces ou produits neufs ou remis en état pour procéder à la réparation. L'élément/produit remplacé sera garanti pendant le reste de la garantie d'origine ou, au maximum, trois (3) mois à dater de l'expédition desdits éléments/produits. S'il s'avère que Iomega est dans l'impossibilité de réparer ou remplacer un produit défectueux, votre seul recours sera le remboursement du prix d'achat initial. L'obligation de garantie de Iomega envers vous se limite aux éléments cités précédemment. EN AUCUN CAS IOMEGA NE POURRA ETRE TENUE POUR RESPONSABLE DES DOMMAGES OU PERTES INDIRECTS, ACCESSOIRES OU SPECIAUX, Y COMPRIS LA PERTE DE DONNEES, DE L'IMPOSSIBILITE D'UTILISATION OU DE PROFIT ET CE MEME SI IOMEGA A ETE AVERTIE DE L'EVENTUALITE DE TELS DOMMAGES. En aucun cas la responsabilité de Iomega ne pourra s'étendre au-delà du prix d'achat initial de l'appareil ou du support. Certaines juridictions ne reconnaissent pas l'exclusion ou la limitation des dommages accessoires ou indirects. De ce fait, les limitations ou les exclusions énoncées ci-dessus peuvent ne pas être applicables dans votre cas.

#### **Obtention d'un service de garantie**

Pour bénéficier des services sous garantie, vous devez en avertir Iomega pendant la période de garantie. A l'image des technologies et des conditions du marché, les procédures et les politiques d'Iomega en matière d'assistance clientèle (notamment la tarification des services) sont susceptibles de varier dans le temps. Afin d'obtenir des informations pertinentes sur les politiques actuelles ou sur le service de garantie d'Iomega, veuillez visiter notre site Web **www.iomega.com/supportpolicy.html** ou nous écrire à l'adresse suivante : Iomega Customer Service, 4059 South 1900 West, Roy, UT 84067. Vous pouvez obtenir les informations de contact du service clientèle Iomega sur notre site Web d'assistance à l'adresse :

- Etats-Unis, Canada et Amérique latine—**www.iomega.com/support**
- Europe, Moyen-Orient et Afrique—**www.iomega.com/europe/support**

Si votre produit peut bénéficier du service sous garantie, vous devrez le retourner à Iomega, avec son identification détaillée, un numéro d'autorisation de retour obtenu à partir de notre site Web ou fourni par votre représentant Iomega et une preuve d'achat. Iomega ne protège, ne récupère ni ne retourne des données pendant le service de garantie ; assurez-vous donc de copier vos données avant d'expédier le matériel.

#### **Limites**

LA PRESENTE GARANTIE EST EXCLUSIVE ET TIENT LIEU DE TOUTE AUTRE GARANTIE, EXPRESSE OU IMPLICITE. Dans les limites de la législation en vigueur, IOMEGA DECLINE TOUTE GARANTIE IMPLICITE, Y COMPRIS TOUTE GARANTIE IMPLICITE DE COMMERCIALISATION OU D'ADAPTATION A UN USAGE PARTICULIER. Toute garantie implicite requise par la législation en vigueur sera limitée dans le temps à la durée de la garantie expresse. Certaines juridictions ne reconnaissent pas la déclaration de non-responsabilité des dommages accessoires ou indirects. De ce fait, les limitations ou les exclusions énoncées ci-dessus peuvent ne pas être applicables dans votre cas. Cette garantie vous donne certains droits spécifiques, mais vous pouvez également bénéficier de droits supplémentaires en fonction de la législation de votre état. Toute poursuite pour défaut de garantie sur votre produit devra être déposée dans un délai d'un an à compter du premier jour à partir duquel la poursuite peut être engagée.

#### **Deutsch**

Iomega garantiert, dass dieses Hardwareprodukt während des Garantiezeitraums keine Material- oder Herstellungsfehler aufweist. Diese nicht übertragbare, eingeschränkte Garantie gilt ausschließlich für Sie als ersten Käufer sowie Endnutzer dieses Produkts. Der Garantiezeitraum beginnt mit dem Erwerbsdatum und hat für folgenden Zeitraum Gültigkeit: ein (1) Jahr für Produkte, die in Nord-, Mittel- und Südamerika oder im asiatisch-pazifischen Raum erworben wurden; neunzig (90) Tage für alle bei Iomega überholten Produkte, die in diesen Regionen erworben wurden; zwei (2) Jahre für Produkte, die von Endverbrauchern in Europa, im Nahen Osten oder in Afrika erworben wurden. Kunden, die ihre neuen Produkte innerhalb von 90 Tagen nach dem Kauf unter **www.iomegareg.com** registrieren, erhalten eine Garantieverlängerung, sodass die Gesamtgarantie eine Dauer von drei (3) Jahren für alle Regionen abdeckt.

**HINWEIS:** Überholte Produkte sind nicht zulässig für eine Garantieverlängerung.

Von dieser Garantie sind ausgenommen: (a) Iomega-Softwareprodukte; (b) Verschleißteile wie Sicherungen oder Glühbirnen; bzw. (c) Drittanbieterprodukte, -Hardware oder -Software, die im Lieferumfang des Produkts enthalten waren, auf das sich die Garantie bezieht. Iomega übernimmt hinsichtlich dieser Art von Produkten keinerlei Garantie. Falls diese im Lieferumfang enthalten sind, werden sie mit Abbedingen der Haftung für einen bestimmten Zweck zur Verfügung gestellt. Durch diese Garantie nicht abgedeckt sind Schäden, die durch Unfälle, Zweckentfremdung, unsachgemäße Verwendung, Nichtbeachtung von Anweisungen der Produktdokumentation, Verwendung von Austauschkomponenten, die nicht von Iomega zur Verfügung gestellt oder freigegeben wurden, Kontakt der Medien mit übermäßig starken Magnetfeldern und äußere Umwelteinflüsse verursacht werden, sowie Schäden, für deren Ursachen Iomega nicht verantwortlich ist, wie beispielsweise extreme Temperaturen, Erschütterungen, Spannungsspitzen, Stromausfall, falsche Stromversorgung und Beschädigungen, die beim Versand des Produkts Ihrerseits an Iomega auftreten.

Ihr einziges und ausschließliches Rechtsmittel im Falle eines abgedeckten Defekts ist die Reparatur bzw. der Ersatz des defekten Produkts; die diesbezügliche Entscheidung sowie die anfallenden Kosten liegen ausschließlich bei Iomega (abgesehen von evtl. anfallenden Frachtkosten). Iomega kann hierzu neue oder gebrauchte Teile oder Produkte verwenden. Für das ersetzte Teil/Produkt wird für den Rest der ursprünglichen Garantiefrist oder für drei (3) Monate ab Versanddatum solcher Teile/Produkte Garantie geleistet, je nachdem, welcher Zeitraum länger ist. Falls die Reparatur bzw. der Ersatz eines defekten Produkts durch Iomega nicht möglich ist, ist Ihr einziges alternatives Rechtsmittel die Erstattung des ursprünglichen Kaufpreises. Die obigen Angaben stellen sämtliche Verpflichtungen dar, die Iomega Ihnen gegenüber im Rahmen dieser Garantie hat. IOMEGA IST UNTER KEINEN UMSTÄNDEN HAFTBAR FÜR MITTELBARE SCHÄDEN, SCHADENSERSATZ FÜR AUFWENDUNGEN BEI VERTRAGSERFÜLLUNG, FOLGESCHÄDEN ODER SPEZIELLE SCHÄDEN BZW. VERLUSTE, EINSCHLIESSLICH DATENVERLUST, NUTZUNGSAUSFALL SOWIE BETRIEBSUNTERBRECHUNG, SELBST WENN IOMEGA AUF DIE MÖGLICHKEIT SOLCHER SCHÄDEN HINGEWIESEN WURDE. Die Haftung von Iomega übersteigt keinesfalls den ursprünglichen Kaufpreis des jeweiligen Laufwerks oder Datenträgers. Gemäß einiger Rechtsprechungen ist der Ausschluss bzw. die Einschränkung von Schadensersatz für Aufwendungen bei Vertragserfüllung bzw. Folgeschäden nicht zulässig, sodass die oben genannten Ausschluss- bzw. Einschränkungsklauseln für Sie möglicherweise nicht relevant sind.

#### **Inanspruchnahme des Garantieservice**

Um den Garantieservice in Anspruch nehmen zu können, müssen Sie Iomega innerhalb der Garantiefrist benachrichtigen. Die spezifischen Kundendienstrichtlinien von Iomega (einschließlich der Servicegebühren) sowie die entsprechenden Vorgehensweisen können sich aufgrund der veränderlichen Technologie und Marktbedingungen ändern. Wenn Sie gerne mehr über die aktuellen Kundendienstangebote oder Garantieleistungen von Iomega erfahren möchten, besuchen Sie unsere Website unter **www.iomega. com/supportpolicy.html**. Sie können sich auch unter folgender Adresse schriftlich mit Iomega in Verbindung setzen: Iomega Customer Service, 4059 South 1900 West, Roy, UT 84067. Kontaktinformationen für den Iomega-Kundenservice befinden sich auf unserer Support-Website unter:

- USA, Kanada und Lateinamerika: **www.iomega.com/support**
- Europa, Naher Osten und Afrika: **www.iomega.com/europe/support**

Wenn für Ihr Produkt Garantieanspruch besteht, müssen Sie es mit ordnungsgemäßer Identifikation, der über die Iomega Website oder vom Vertreter zur Verfügung gestellten Nummer der Rückgabeberechtigung sowie dem Kaufnachweis an Iomega zurück senden. Im Rahmen des Garantieservice werden Daten von Iomega weder geschützt noch wiederhergestellt oder zurückgegeben, weshalb es sich empfiehlt, Ihre Daten vor dem Versand zu duplizieren.

#### **Einschränkungen**

BEI DER OBIGEN GARANTIE HANDELT ES SICH UM EINE AUSSCHLIESSLICHE GARANTIE, DIE ANSTELLE ALLER WEITEREN GARANTIEN, AUSDRÜCKLICHER ODER STILLSCHWEIGENDER NATUR, GÜLTIGKEIT HAT. Innerhalb des gesetzlich zulässigen Rahmens SCHLIESST IOMEGA AUSDRÜCKLICH JEGLICHE STILLSCHWEIGENDEN GARANTIEN AUS, EINSCHLIESSLICH JEGLICHER STILLSCHWEIGENDER GARANTIE HINSICHTLICH DER MARKTGÄNGIGKEIT BZW. DER EIGNUNG FÜR EINEN BESTIMMTEN ZWECK. Sämtliche stillschweigenden Garantien, die laut geltendem Recht gewährt werden müssen, sind auf die Laufzeit der ausdrücklichen Garantie beschränkt. Gemäß einiger Rechtsprechungen ist der Haftungsausschluss stillschweigender Garantien oder die Einschränkung bezüglich der Laufzeit stillschweigender Garantien nicht zulässig, sodass die obigen Einschränkungsklauseln für Sie möglicherweise nicht relevant sind. Durch diese Garantie werden Ihnen gewisse subjektive Rechte verliehen, und Sie verfügen u. U. über weitere Rechte, die je nach Rechtsprechung variieren. Sämtliche Klagen hinsichtlich Garantieverletzungen in Bezug auf Ihr Produkt müssen innerhalb 1 Jahres erhoben werden. Ausschlaggebend hierfür ist das Datum, zu dem die Klageerhebung erstmalig möglich war.

#### **Italiano**

Iomega garantisce che questo prodotto hardware è privo di difetti di fabbricazione e dei materiali durante l'intero periodo di validità della garanzia. La presente garanzia limitata, non trasferibile, è da considerarsi valida per il solo utente finale e non può quindi essere ceduta a terze parti. La garanzia decorre a partire dalla data di acquisto del prodotto e ha validità di un (1) anno per i prodotti acquistati nelle Americhe o nella regione dell'Estremo Oriente e Oceania; la garanzia ha una validità di novanta (90) giorni per i prodotti Iomega ricondizionati acquistati in tali regioni; oppure di due (2) anni per i prodotti acquistati dall'utente finale in Europa, Medio Oriente o Africa. I clienti che registrano i loro nuovi prodotti entro 90 giorni dalla data di acquisto all'indirizzo **www.iomegareg. com** riceveranno un'estensione di garanzia per un totale di tre (3) anni per tutte le zone.

**NOTA:** l'estensione della garanzia non può essere applicata ai prodotti ricondizionati.

La presente garanzia non è da ritenersi valida per: (a) i prodotti software Iomega; (b) i materiali di consumo, come ad esempio i fusibili o le lampadine; o (c) i prodotti di terze parti, hardware o software, forniti in dotazione con il prodotto coperto da garanzia. Iomega non fornisce alcun tipo di garanzia su tali prodotti che, se inclusi, vengono forniti "COSÌ COME SONO". La presente garanzia non copre danni causati da incidenti, uso improprio, abuso, mancata osservanza delle istruzioni fornite nella documentazione allegata al prodotto, uso di componenti sostituibili non forniti o approvati da Iomega, esposizione dei supporti a campi magnetici eccessivi, cause ambientali esterne o danni derivanti da cause per le quali Iomega non si assume alcuna responsabilità quali esposizione a temperature anomale, urti, sbalzi o interruzioni di tensione, alimentatore inadeguato, o danni causati durante la spedizione del prodotto dall'utente finale a Iomega.

L'unico ed esclusivo diritto risarcitorio esercitabile in caso di difetto di un prodotto coperto da garanzia è la riparazione o la sostituzione del prodotto difettoso, a sola discrezione e interamente a carico di Iomega; Iomega ha inoltre la facoltà di utilizzare componenti o prodotti nuovi o rimessi a nuovo. È prevista la copertura del componente/prodotto sostituito per tutto il periodo di validità della garanzia stipulata originariamente o per i tre (3) mesi successivi alla data di spedizione di tale componente/prodotto, quale che sia la situazione temporale che risulti più conveniente per garantire l'estendibilità della garanzia. Nell'eventualità in cui Iomega non sia in grado di riparare o sostituire il prodotto difettoso, l'unico diritto risarcitorio alternativo esercitabile dall'acquirente consiste nella restituzione del prezzo di acquisto del prodotto originale. Quanto sopra enunciato costituisce l'obbligo contrattuale cui attenersi ai sensi della presente garanzia. IN NESSUN CASO IOMEGA DOVRÀ ESSERE RITENUTA RESPONSABILE DI EVENTUALI DANNI INDIRETTI, INCIDENTALI, CONSEGUENZIALI O SPECIALI O DI ALTRI DANNI TRA CUI LE PERDITE DI DATI, UTILIZZO O DI PROFITTO, INDIPENDENTEMENTE DAL FATTO CHE IOMEGA FOSSE AL CORRENTE DELLA POSSIBILITÀ CHE SI POTESSERO VERIFICARE TALI DANNI. In nessun caso la responsabilità di Iomega potrà superare il prezzo di acquisto originale dell'unità o del supporto. Poiché alcune giurisdizioni non prevedono l'esclusione o la limitazione di danni incidentali o conseguenziali, la limitazione o l'esclusione di cui sopra potrebbe non avere alcuna validità giuridica.

#### **Come ottenere servizi di assistenza durante il periodo di validità della garanzia**

Per ricevere assistenza durante il periodo di validità della garanzia, è necessario inviare opportuna notifica a Iomega entro detto periodo. Le politiche di assistenza clienti Iomega (compresi i servizi a pagamento) e le relative procedure variano in base alle esigenze di mercato e alle tecnologie emergenti. Per ottenere informazioni sulle procedure Iomega in vigore, visitare il sito Web all'indirizzo **www.iomega.com/supportpolicy.html** o scrivere a Iomega Customer Service, 4059 South 1900 West, Roy, UT 84067. Le informazioni sui contatti dell'Assistenza clienti di Iomega sono disponibili sul sito Web del Supporto tecnico all'indirizzo:

- Stati Uniti, Canada e America Latina—**www.iomega.com/support**
- Europa, Medio Oriente e Africa—**www.iomega.com/europe/support**

Nel caso in cui il prodotto sia idoneo a ricevere gli interventi manutentivi previsti dalla garanzia, sarà necessario restituire il prodotto a Iomega unitamente al relativo codice, al numero di autorizzazione per la restituzione disponibile sul sito Web di Iomega o fornito dal rivenditore Iomega e la prova di acquisto. Poiché Iomega non prevede la protezione, il ripristino o la restituzione dei dati durante l'esecuzione degli interventi di manutenzione, si consiglia sempre di duplicarli prima di procedere alla spedizione del prodotto.

LA PRESENTE GARANZIA HA NATURA ESCLUSIVA, PERTANTO SOSTITUISCE QUALUNQUE ALTRA GARANZIA ESPLICITA O IMPLICITA. Nella misura in cui sia consentito dalle leggi in vigore, IOMEGA DISCONOSCE ESPRESSAMENTE EVENTUALI GARANZIE IMPLICITE, COMPRESE QUELLE IMPLICITE DI COMMERCIABILITÀ O DI IDONEITÀ A FINI SPECIFICI. Eventuali garanzie implicite previste dalla legislazione vigente devono essere limitate nel tempo in base a quanto sancito dai termini della garanzia esplicita. Poiché alcune giurisdizioni non prevedono il ricorso a formule di diniego di garanzie implicite o limitazioni sulla durata di validità di tale garanzia, è possibile che la limitazione di cui sopra non abbia alcuna validità nel caso specifico. La presente garanzia concede particolari diritti legali, nonché eventuali altri diritti suscettibili di variazione in base alla giurisdizione specifica. Eventuali risarcimenti per violazione dei termini contenuti nella garanzia devono essere richiesti entro 1 anno dalla data in cui è possibile intraprendere un'azione legale.

#### **Español**

Iomega garantiza que este producto de hardware está libre de defectos de materiales y mano de obra durante el período de garantía. Esta garantía limitada e intransferible es sólo para usted, el primer comprador usuario final. El período de garantía comienza en la fecha de compra y tiene una duración de un (1) año para productos adquiridos en el continente americano, la región Asia-Pacífico; noventa (90) días para productos reacondicionados de Iomega adquiridos en estas regiones; o dos (2) años para productos adquiridos por un usuario final en Europa, Oriente Medio o África. Los clientes que registren sus nuevos productos en un plazo de 90 días desde su compra en **www.iomegareg.com** recibirán una ampliación de la garantía, de forma que su garantía total será de un periodo de tres (3) años en todas las regiones.

**NOTA:** Los productos reacondicionados no pueden ampliar su garantía.

Esta garantía no se aplica a: (a) productos de software de Iomega, (b) consumibles como fusibles o lámparas, o (c) productos, hardware o software, de terceros incluidos con el producto en garantía. Iomega no ofrece ningún tipo de garantía para dichos productos que, si están incluidos, se proporcionan "TAL CUAL". Esta garantía no cubre los daños provocados por accidente, uso incorrecto, abuso u omisión de seguimiento de las instrucciones ofrecidas en la documentación del producto, el uso de componentes de sustitución que no estén proporcionados o aprobados por Iomega, exposición excesiva de los discos a campos magnéticos o por causas ambientales externas al producto, o los daños emergentes de cualquier causa o causas por las que Iomega no es responsable, como la exposición a temperaturas anormales, golpes, sobretensiones, alimentación eléctrica inadecuada o los daños causados durante el envío del producto a Iomega.

Su única y exclusiva compensación por un defecto cubierto es la reparación o sustitución del producto defectuoso, a elección y cargo de Iomega (el porte puede ser cobrado); Iomega puede utilizar piezas o productos nuevos o reparados para tal fin. La garantía de la pieza o producto repuesto tendrá la validez del resto de la garantía original o tres (3) meses desde la fecha de envío de dichas piezas o productos, sea cual sea su duración. Si Iomega no puede reparar o sustituir un producto defectuoso, su única compensación alternativa será un reembolso del precio de compra original. Lo expuesto anteriormente es la única obligación de Iomega con respecto a usted según esta garantía. EN NINGÚN CASO IOMEGA SERÁ RESPONSABLE DE CUALQUIER DAÑO INDIRECTO, INCIDENTAL O RESULTANTE NI DE PÉRDIDAS, INCLUIDA LA PÉRDIDA DE DATOS, USO O BENEFICIOS INCLUSO SI SE HA ADVERTIDO A IOMEGA DE LA POSIBILIDAD DE TALES DAÑOS. En ningún caso la responsabilidad de Iomega superará el precio de compra original de la unidad o el disco. Algunas jurisdicciones no permiten la exclusión o limitación de los daños incidentales o resultantes, por lo que es posible que la limitación o exclusión anterior no se aplique a usted.

#### **Obtención de servicio de garantía**

Para recibir el servicio de garantía deberá notificar su caso al Iomega durante el período de garantía. La política y procedimientos de asistencia al cliente de Iomega (incluidas las tarifas de los servicios) cambian al ritmo que lo hacen la tecnología y las condiciones del mercado. Para obtener información acerca de las políticas actuales de Iomega o del servicio de garantía, visite nuestra página Web en **www.iomega.com/supportpolicy.html** o escriba a: Iomega Customer Service, 4059 South 1900 West, Roy, UT 84067, EE.UU. La información de contacto para el Servicio de atención al cliente de Iomega puede obtenerse en nuestro sitio Web de asistencia en:

- EE.UU., Canadá y Latinoamérica—**www.iomega.com/support**
- Europa, Oriente Medio y África—**www.iomega.com/europe/support**

Si tiene derecho a que su producto reciba servicio de garantía, se le pedirá que lo devuelva a Iomega, junto con la identificación adecuada, un número de autorización de devolución obtenido del sitio Web de Iomega o proporcionado por el representante, y una prueba de compra. Iomega no protegerá, recuperará o devolverá datos durante el servicio de garantía, por lo que debe duplicarlos antes del envío.

#### **Limitaciones**

LA GARANTÍA ANTERIOR ES EXCLUSIVA Y SUSTITUYE LAS DEMÁS GARANTÍAS, EXPRESAS O IMPLÍCITAS. En la medida permitida por la ley aplicable, IOMEGA RENUNCIA ESPECÍFICAMENTE A CUALQUIER TIPO DE GARANTÍA, INCLUIDAS LA GARANTÍA IMPLÍCITA DE COMERCIABILIDAD O IDONEIDAD PARA UN FIN DETERMINADO. Cualquier garantía implícita requerida por la ley aplicable estará limitada a la duración del plazo de la garantía expresa. Algunas jurisdicciones no permiten la renuncia de las garantías implícitas ni limitación en la duración de una garantía limitada, con lo que es posible que la limitación anterior no se aplique a usted. Esta garantía le otorga derechos legales específicos y es posible que también tenga otros derechos que varían de una jurisdicción a otra. Cualquier demanda por violación de la garantía del producto será presentada en un plazo de 1 año desde la primera fecha en la que la demanda pudiera haber sido interpuesta.

#### Português

A Iomega garante que este produto de hardware encontra-se isento de defeitos de material e de mão-de-obra durante todo o período de garantia. Esta garantia limitada e intransferível destina-se unicamente ao consumidor, o primeiro comprador usuário final. A garantia começa na data da compra e dura por um período de um (1) ano por produto adquirido nas Américas ou na região da Ásia-Pacífico; noventa (90) dias por produtos Iomega recondicionados adquiridos nestas regiões; ou, dois (2) anos por produto adquirido por um usuário final na Europa, no Oriente Médio ou na África. Os clientes que registrarem seus novos produtos dentro de 90 dias após a compra em **www.iomegareg.com** irão receber uma extensão da garantia para que sua garantia total seja um período de três (3) anos em todas as regiões.

**OBS:** Produtos recondicionados não são elegíveis para a extensão de garantia.

Esta garantia não se aplica a: (a) produtos de software da Iomega; (b) componentes perecíveis, como fusíveis ou lâmpadas, ou (c) produtos de terceiros, hardware ou software, fornecidos com o produto garantido. A Iomega não oferece garantias de qualquer espécie sobre tais produtos que, quando incluídos, são fornecidos "NO ESTADO". Esta garantia não cobre danos causados por acidente, uso impróprio, abuso, desobediência às instruções fornecidas na documentação do produto, uso de componentes substituíveis não fornecidos ou aprovados pela Iomega, exposição da mídia a campos magnéticos excessivos, causas ambientais externas ou danos decorrentes de quaisquer causas não previstas como de responsabilidade da Iomega, como exposição a temperaturas anormais, choque elétrico, oscilação de voltagem, fornecimento de energia impróprio ou danos causados durante o envio do produto para a Iomega.

O único e exclusivo recurso do usuário com referência a defeitos cobertos pela garantia é o reparo ou substituição do produto defeituoso, segundo escolha e determinação da Iomega (a remessa pode ser cobrada). Para tanto, a Iomega poderá utilizar peças ou produtos novos ou recondicionados. A peça ou o produto substituído será coberto pelo tempo restante da garantia original ou por 3 (três) meses a serem contados a partir da data de envio do mesmo, prevalecendo o tempo mais longo. Se a Iomega não puder reparar ou substituir um produto defeituoso, o único recurso alternativo exclusivo será a restituição da importância paga originalmente pela aquisição do produto. O exposto acima representa todas as obrigações da Iomega para com o usuário sob esta garantia. EM NENHUMA EVENTUALIDADE A IOMEGA PODERÁ SER RESPONSABILIZADA POR PERDAS OU DANOS INDIRETOS, INCIDENTAIS, EMERGENTES OU ESPECIAIS, INCLUINDO PERDA DE DADOS, USO OU LUCROS, MESMO QUE A IOMEGA TENHA SIDO ADVERTIDA QUANTO À POSSIBILIDADE DE TAIS DANOS. Em nenhuma eventualidade a responsabilidade da Iomega excederá o preço original de aquisição da unidade ou disco de mídia. Algumas jurisdições não permitem a exclusão ou limitação de danos incidentais ou emergentes, portanto a limitação ou exclusão acima poderá não se aplicar ao usuário.

#### **Obtenção de serviço de garantia**

É preciso notificar a Iomega dentro do período de garantia para receber o serviço de garantia. Os procedimentos da Iomega, assim como suas políticas específicas de suporte ao cliente (incluindo taxas de serviços), mudam conforme as condições tecnológicas e de mercado. Para obter informações sobre as políticas atuais da Iomega ou sobre o serviço de garantia, visite nosso website em **www.iomega.com/ supportpolicy.html** ou escreva para: Iomega Customer Service, 4059 South 1900 West, Roy, UT 84067. Informações de contato para o serviço ao cliente da Iomega podem ser obtidas em nosso site de suporte em:

- EUA, Canadá e América Latina **www.iomega.com/support**
- Europa, Oriente Médio e África **www.iomega.com/europe/support**

Caso o produto tenha direito ao serviço de garantia, será necessário devolvê-lo à Iomega, acompanhado da identificação apropriada: o número da autorização de retorno obtido no website da Iomega ou fornecido pelo representante da Iomega e uma comprovação de aquisição. A Iomega não protege, recupera ou retorna dados durante o serviço de garantia, portanto o usuário deve fazer cópia dos documentos antes da remessa.

#### **Limitações**

A GARANTIA ACIMA É EXCLUSIVA E SUBSTITUI TODAS AS OUTRAS GARANTIAS, EXPRESSAS OU IMPLÍCITAS. Na extensão permitida pelas leis aplicáveis, A IOMEGA DESOBRIGA-SE ESPECIFICAMENTE DE QUAISQUER GARANTIAS IMPLÍCITAS, INCLUINDO QUALQUER GARANTIA IMPLÍCITA DE COMERCIALIZAÇÃO OU ADEQUAÇÃO A UM DETERMINADO PROPÓSITO. Quaisquer garantias implícitas exigidas pelas leis aplicáveis deverão ser limitadas, em duração, ao prazo da garantia expressa. Algumas jurisdições não permitem a desobrigação de garantias implícitas ou limitações sobre a duração de uma garantia implícita, portanto a limitação acima pode não se aplicar ao usuário. Esta garantia outorga direitos legais específicos ao usuário, mas o usuário também poderá ter direitos que variam conforme sua jurisdição. Qualquer processo judicial por violação de qualquer garantia sobre o Produto deverá ser aberto no prazo de 1 ano, a contar da primeira data na qual a ação poderia ter sido movida.

#### **Nederlands**

Iomega garandeert voor de garantieperiode dat dit hardwareproduct vrij is van materiaal- en productiefouten. Deze nietoverdraagbare beperkte garantie geldt alleen voor u, de eerste eindgebruiker die het product heeft aangeschaft. De garantie gaat in op de dag van aankoop en loopt af na één (1) jaar voor producten die gekocht zijn op het Amerikaanse continent of in Azië en het Stille-Oceaangebied; negentig (90) dagen voor vervangende Iomega-producten die in deze regio's zijn gekocht; of twee (2) jaar voor producten die door een eindgebruiker in Europa, het Midden-Oosten of Afrika zijn gekocht. Klanten die hun producten binnen 90 dagen na aankoop registreren op **www.iomegareg.com** ontvangen een verlenging van hun garantie zodat hun garantie in alle regio's een periode van drie (3) jaar zal bedragen.

**LET OP:** vervangende producten komen niet in aanmerking voor een verlenging van de garantie.

Deze garantie geldt niet voor: (a) softwareproducten van Iomega; (b) verbruiksartikelen zoals zekeringen of lampjes; of (c) producten, hard- of software, van derden die zijn meegeleverd met het product waarvoor de garantie geldt. Iomega biedt geen enkele garantie voor dergelijke producten: indien meegeleverd, worden deze als zodanig meegeleverd. Deze garantie dekt geen schade die wordt veroorzaakt door een ongeval, misbruik, het niet volgen van de instructies in de productdocumentatie, gebruik van niet door Iomega geleverde of goedgekeurde vervangbare onderdelen, blootstelling van media aan buitensporige magnetische velden, externe omgevingsfactoren of schade die voortvloeit uit een oorzaak of oorzaken waarvoor Iomega niet verantwoordelijk is, zoals blootstelling aan abnormale temperaturen, elektrische schokken, stroompieken, onjuiste stroomvoorziening of schade die is ontstaan tijdens het transport van het product van u naar Iomega.

Uw enige en exclusieve verhaalsrecht voor een gedekt defect is reparatie of vervanging van het defecte product, uitsluitend door Iomega te bepalen en te betalen, en Iomega kan daarvoor nieuwe of gereviseerde onderdelen of producten gebruiken. Het vervangen onderdeel/product wordt gegarandeerd voor de rest van de oorspronkelijke garantie of drie (3) maanden vanaf de datum van verzending van deze onderdelen/producten, als dit langer is. Als Iomega een defect product niet kan repareren of vervangen, is uw alternatieve exclusieve verhaalsrecht beperkt tot restitutie van de oorspronkelijke aanschafprijs. Het hierboven beschrevene is de volledige verplichting van Iomega aan u op grond van deze garantie. IOMEGA IS IN GEEN GEVAL AANSPRAKELIJK VOOR INDIRECTE SCHADE, INCIDENTELE SCHADE, GEVOLGSCHADE OF SPECIALE SCHADE OF VERLIEZEN, INCLUSIEF VERLIES VAN GEGEVENS, GEBRUIK OF WINST, OOK ALS IOMEGA OP DE HOOGTE IS GESTELD VAN DE MOGELIJKHEID VAN DERGELIJKE SCHADE. In ieder geval is de financiële aansprakelijkheid van Iomega beperkt tot de oorspronkelijke aanschafprijs van de drive of de mediadisk. In sommige rechtsgebieden is de uitsluiting of beperking van incidentele schade of gevolgschade niet toegestaan, waardoor het bovenstaande mogelijk niet voor u van toepassing is.

#### **Service onder de garantie krijgen**

U moet Iomega binnen de garantieperiode laten weten dat u een beroep wilt doen op de garantieservice. Iomega's specifieke beleid voor klantenondersteuning (evenals vergoedingen voor services) en procedures worden regelmatig aangepast aan de veranderende technologie en marktsituatie. Bezoek Iomega op **www.iomega.com/supportpolicy.html** voor meer informatie over het huidige beleid van Iomega of schrijf naar: Iomega Customer Service, 4059 South 1900 West, Roy, UT 84067, VS. U vindt de contactinformatie voor de klantenservice van Iomega via onze website voor ondersteuning:

- VS, Canada en Latijns Amerika **www.iomega.com/support**
- Europa, het Midden-Oosten en Afrika **www.iomega.com/europe/support**

Als uw product in aanmerking komt voor de garantieservice, moet u het artikel retourneren aan Iomega met de juiste identificatie, een retourbonnummer dat u via de Iomega-website of een Iomega-vertegenwoordiger hebt gekregen en een bewijs van aankoop. Iomega kan tijdens de garantieservice geen gegevens beveiligen, herstellen of terugsturen. U moet bijgevolg zelf uw gegevens kopiëren voordat u het product verzendt.

#### **Beperkingen**

BOVENSTAANDE GARANTIE IS EXCLUSIEF EN VERVANGT ALLE ANDERE GARANTIES, EXPLICIET OF IMPLICIET. Voorzover toegestaan door de toepasselijke wetgeving, WIJST IOMEGA SPECIFIEK ALLE IMPLICIETE GARANTIES AF, INCLUSIEF ALLE IMPLICIETE GARANTIES VAN VERKOOPBAARHEID OF GESCHIKTHEID VOOR EEN BEPAALD DOEL. Elke impliciete garantie die de geldende wetgeving vereist, wordt in duur beperkt tot de expliciete garantietermijn. In sommige rechtsgebieden is afwijzing van impliciete garanties of beperkingen ten aanzien van de duur van impliciete garanties niet toegestaan. Mogelijk geldt de bovenstaande beperking dan ook niet voor u. Deze garantie geeft u specifieke wettelijke rechten en mogelijk hebt u ook andere rechten, die per rechtsgebied kunnen verschillen. Elk verzoek wegens schending van enige garantie op uw product moet binnen één jaar na de eerste datum waarop het verzoek kon zijn ingebracht, worden ingediend.

#### Русский

Компания Iomega гарантирует, что данное оборудование не содержит дефектов в материалах и способно исправно проработать в течение всего гарантийного периода. Это ограниченная гарантия, не подлежащая передаче, распространяется только на первого приобретателя. Гарантийный период отсчитывается с даты продажи и длится в течение одного (1) года для продукции, приобретенной в Северной и Южной Америке или странах Азиатско-тихоокеанского региона; девяноста (90) дней для отремонтированной продукции компании Iomega, приобретенной в этих регионах; или двух (2) лет для продукции, приобретенной конечным пользователем в странах Европы, Ближнего Востока или Африки. Пользователи, зарегистрировавшие новый продукт в течение 90 дней со дня покупки на сайте **www.iomegareg.com**, могут воспользоваться возможностями расширенной гарантии; таким образом, общая продолжительность гарантии будет составлять три (3) года во всех регионах.

**ПРИМЕЧАНИЕ.** На отремонтированные товары данная расширенная гарантия не распространяется.

Данная гарантия не распространяется на: (a) программные продукты компании Iomega; (б) расходные компоненты, например предохранители или лампочки; или (в) продукты, оборудование или программное обеспечение сторонних производителей, поставляемое вместе с гарантийным оборудованием. Компания Iomega не предоставляет гарантию на такого рода продукцию, которая (при наличии) поставляется по принципу «КАК ЕСТЬ». Данная гарантия также не распространяется на повреждения, вызванные несчастными случаями, неправильным или плохим обращением, несоблюдением инструкций, приведенных в поставляемой вместе с продуктом документации, использованием не поставляемых или не одобренных компанией Iomega сменных компонентов, воздействием на носители данных сильных магнитных полей или факторов окружающей среды, а также на повреждения, возникшие по любой причине, которая не входит в сферу ответственности компании Iomega, например, воздействие аномальных температур, ударные нагрузки, скачки напряжения, нарушение энергоснабжения, использование несоответствующих источников электропитания или иные повреждения, появившиеся при транспортировке товара в компанию Iomega.

Единственной и исключительной компенсацией возможных дефектов является ремонт или замена неисправного оборудования по усмотрению компании Iomega (вопрос об оплате транспортных расходов решается отдельно), при этом для устранения выявленных дефектов компания Iomega может использовать новые или восстановленные детали или изделия. На замененную деталь/продукцию будет распространяться оставшееся время исходной гарантия или период три (3) месяца с даты доставки такой детали/продукции, в зависимости от того, какой период дольше. Если компания Iomega не может отремонтировать или заменить дефектную продукцию, может быть рассмотрен вопрос о возврате денег, уплаченных за товар. Вышеназванное охватывает все обязательства компании Iomega в рамках этой гарантии. НИ ПРИ КАКИХ ОБСТОЯТЕЛЬСТВАХ КОМПАНИЯ IOMEGA НЕ БУДЕТ НЕСТИ ОТВЕТСТВЕННОСТИ ЗА ПРЯМЫЕ, СЛУЧАЙНЫЕ, КОСВЕННЫЕ ИЛИ ПОСЛЕДОВАВШИЕ ПОВРЕЖДЕНИЯ И ПОТЕРИ, В ТОМ ЧИСЛЕ ЗА УТРАТУ ДАННЫХ ИЛИ ВОЗМОЖНОСТИ ИСПОЛЬЗОВАНИЯ, УПУЩЕННУЮ ВЫГОДУ ИЛИ ДОХОД, ДАЖЕ ЕСЛИ КОМПАНИЯ IOMEGA СООБЩИЛА О ВОЗМОЖНОСТИ ТАКИХ ПОВРЕЖДЕНИЙ ИЛИ ПОТЕРЬ. Ни при каких обстоятельствах ответственность компании Iomega не может превышать продажной стоимости проигрывателя или диска. Законодательство некоторых стран не допускает исключения или ограничения на ответственность за случайные или последующие повреждения, поэтому вышеназванные ограничения могут быть не применимы в вашей стране.

#### **Получение гарантийного обслуживания**

Компания Iomega должна быть уведомлена о необходимости гарантийного обслуживания в течение гарантийного периода. Так как технологии и конъюнктура рынка меняются, процедуры и политика поддержки клиентов компании Iomega (включая оплату за обслуживание) также могут измениться со временем. Для получения сведений о текущей политике компании Iomega или о гарантийном обслуживании посетите веб-сайт компании **www.iomega.com/supportpolicy.html** или напишите по адресу: Iomega Customer Service, 4059 South 1900 West, Roy, UT 84067. Контактные данные для обслуживания клиентов компании Iomega можно найти в разделе поддержки на веб-сайте:

- США, Канада и Латинская Америка—**www.iomega.com/support**
- Европа, Ближний Восток и Африка—**www.iomega.com/europe/support**

Если продукция подлежит гарантийному обслуживанию, то необходимо возвратить ее компании Iomega вместе с документацией, учетным номером, полученным на официальном веб-сайте Iomega или назначенным представителем Iomega, и документами, подтверждающими факт покупки. Компания Iomega не несет ответственности за сохранность и восстановление данных во время гарантийного обслуживания, поэтому необходимо сделать резервную копию данных перед отправкой оборудования на гарантийное обслуживание или ремонт.

#### **Ограничения**

ВЫШЕУКАЗАННОЕ ГАРАНТИЙНОЕ ОБЯЗАТЕЛЬСТВО ЯВЛЯЕТСЯ ЕДИНСТВЕННЫМ И ЗАМЕНЯЕТ ВСЕ ПРОЧИЕ ГАРАНТИИ, ЯВНЫЕ ИЛИ ПОДРАЗУМЕВАЕМЫЕ. В соответствии с действующим законодательством, КОМПАНИЯ IOMEGA НЕ БЕРЕТ НА СЕБЯ ЛЮБЫЕ ПОДРАЗУМЕВАЕМЫЕ ГАРАНТИИ, В ТОМ ЧИСЛЕ ЛЮБЫЕ ПОДРАЗУМЕВАЕМЫЕ ГАРАНТИИ ТОВАРНОГО СОСТОЯНИЯ ИЛИ ПРИГОДНОСТИ ИСПОЛЬЗОВАНИЯ ДЛЯ КОНКРЕТНЫХ ЦЕЛЕЙ. Любые подразумеваемые гарантии, необходимые для соблюдения применимого законодательства, будут ограничиваться продолжительностью заявленной гарантии. Законодательство некоторых стран не допускает исключения или ограничения в период срока действия подразумеваемой гарантии, поэтому вышеуказанные ограничения могут не иметь юридической силы в отдельных странах. Эта гарантия дает определенные законные права, кроме того, вы можете также обладать другими правами, зависящими от юрисдикции. Любое судебное преследование за нарушение любой гарантии на продукцию должно быть начато в течение одного (1) года с даты подачи иска.

Begränsad garanti • Begrænset garanti • Begrenset garanti Rajoitettu takuu • **Korlátozott garancia** • **Omezená záruka Gwarancja ograniczona** • • **Περιορισμένη εγγύηση Sınırlı Garanti** •

#### **Svenska**

#### **Begränsad garanti**

Kunder som har registrerat sina nya produkter inom 90 från inköpsdatum, på **www.iomegareg.com**, får en garantiförlängning så att den totala garantiperioden blir tre (3) år i alla regioner.

**OBS!** Du måste registrera dig med något av de tillgängliga språken. Upprustade produkter får ingen garantiförlängning.

På sidan **www.iomega.com/support** finns fullständiga garantivillkor.

#### **Dansk**

#### **Begrænset garanti**

Kunder, der registrerer deres nye produkter på **www.iomegareg.com** maks. 90 dage efter købet, vil få en forlænget garanti, så den samlede garantiperiode bliver tre (3) år i alle regioner.

**BEMÆRK:** Du skal registrere med et tilgængeligt sprog. Forlængelse af garantiperioden gælder ikke for istandsatte produkter.

Besøg **www.iomega.com/support** for at se en komplet beskrivelse af garantibetingelserne.

#### **Norsk**

#### **Begrenset garanti**

Kunder som registrerer sine nye produkter på **www.iomegareg.com** innen 90 dager etter at de ble kjøpt, vil få en garantiforlengelse, slik at garantien totalt vil gjelde for en periode på tre (3) år i alle regioner.

**MERK:** Du må registrere deg med et språk som er tilgjengelig. Overhalte produkter har ikke krav på garantiforlengelse.

Se **www.iomega.com/support** for å få en fullstendig garantierklæring.

#### Suomi

#### **Rajoitettu takuu**

Asiakkaat, jotka rekisteröivät uuden tuotteensa 90 päivän sisällä ostamisesta osoitteessa **www.iomegareg.com**, saavat takuulaajennuksen niin, että takuun kokonaisajaksi muodostuu kaikilla alueilla kolme (3) vuotta.

**HUOMAUTUS:** Rekisteröinti tulee tehdä käytettävissä olevalla kielellä. Kunnostetut tuotteet eivät ole oikeutettuja takuulaajennukseen.

Katso täydelliset takuuehdot osoitteesta **www.iomega.com/support**.

#### **Magyar**

#### **Korlátozott garancia**

Azok a felhasználók, akik a vásárlás dátumától számítva 90 napon belül regisztrálják új termékeiket a **www.iomegareg.com** webhelyen, garanciahosszabbítást kapnak, így minden térségben három (3) évre hosszabbítható a garancia.

**MEGJEGYZÉS:** Regiszrálnia kell az egyik elérhető nyelven. A felújított termékek garanciája nem hosszabbítható meg.

A jótállás teljes szövege a **www.iomega.com/support** webhelyen található.

### Čeština

#### **Omezená záruka**

Zákazníci, kteří zaregistrují nové výrobky do 90 dnů od nákupu na webových stránkách **www.iomegareg.com**, získají prodloužení záruční lhůty, takže jejich celková záruční lhůta bude trvat tři (3) roky, a to ve všech oblastech.

**POZNÁMKA:** Registraci musíte provézt v jednom z dostupných jazyků. Repasované výrobky nemají nárok na prodloužení záruky.

Úplné záruční podmínky naleznete na stránce **www.iomega.com/support**.

#### **Polski**

#### **Gwarancja ograniczona**

Klienci, którzy w ciągu 90 dni od nabycia dokonają rejestracji nowego produktu pod adresem **www.iomegareg.com** otrzymają przedłużenie gwarancji; w związku z tym całkowity okres gwarancyjny dla tych produktów we wszystkich powyższych regionach będzie obejmował trzy (3) lata.

**UWAGA:** Należy się zarejestrować, korzystając z dostępnego języka. Okres gwarancyjny produktów odnawianych nie podlega przedłużeniu.

Pełna treść gwarancji znajduje się pod adresem: **www.iomega.com/support**.

#### עברית

### אחריות מוגבלת

לקוחות שרושמים את מוצריהם החדשים תוך 90 יום מרגע הרכישה באתר www.iomegareg.com, יקבלו הרחבת אחריות, כך שהאחריות הכוללת תהיה למשך תקופה של שלוש (3) שנים בכל האזורים.

הערה: עליך להירשם באמצעות שפה זמינה. מוצרים מחודשים אינם זכאים להרחבת אחריות.

בקר בכתובת www.iomega.com/support לקבלת הצהרת אחריות מלאה.

#### Ελληνικά

#### **Περιορισμένη εγγύηση**

Οι πελάτες που θα δηλώσουν τα καινούρια τους προϊόντα σε διάστημα 90 ημερών από την ημέρα αγοράς στη διεύθυνση **www. iomegareg.com**, θα λάβουν επέκταση εγγύησης έτσι ώστε η συνολική τους εγγύηση να φτάνει το διάστημα των τριών (3) ετών σε όλες τις περιοχές.

**ΣΗΜΕΙΩΣΗ:** Για να εγγραφείτε, χρησιμοποιήστε μία διαθέσιμη γλώσσα. Δεν προβλέπεται επέκταση εγγύησης για τα ανακατασκευασμένα προϊόντα.

Για πλήρη δήλωση εγγύησης, επισκεφτείτε την ιστοσελίδα **www.iomega.com/support**.

#### **Türkce**

#### **Sınırlı Garanti**

Yeni ürünlerini satın alma işleminden sonraki 90 gün içerisinde **www.iomegareg.com** adresinde kaydeden müşterilerin toplam garanti süreleri tüm bölgelerde üç (3) yıl olacak şekilde uzatılacaktır.

**NOT:** Mevcut olan bir dili kullanarak kayıt yapmalısınız. Yenilenmiş ürünler garanti uzatmasından yararlanamazlar.

Garanti bildiriminin tamamını okumak için **www.iomega.com/support** adresini ziyaret edin.

#### العربية

#### الضمان المحدود

سيحصل العملاء الذين يقومون بتسجيل منتجاتهم الجديدة خلال 90 يومًا من الشراء على الموقع www.iomegareg.com على مدة إضافية للضمان، وبالتالي ستصل المدة الكلية للضمان إلى ثلاث (3) سنوات في جميع المناطق.

ملاحظة: يجب عليك التسجيل باستخدام إحدى اللغات المتوفرة. لا تعد المنتجات التي خضعت للإصلاح مؤهلة لمدة الضمان الإضافية.

للحصول على بيان ضمان كامل، تفضل بزيارة الموقع www.iomega.com/support.

Regulatory Information • Informations relatives à la réglementation Gesetzliche Bestimmungen • Informazioni sulle regolamentazioni Información reglamentaria • Informações regulamentares Regulatieve informatie • **Сведения о нормативных требованиях**

**Manufacturer/Responsible Party**

Iomega Corporation 4059 South 1900 West Roy, UT 84067 USA

### **English**

### **CE (European Community)**

This Iomega product conforms to the following European Directive(s)and Standard(s): Application of Council Directive: 2004/108/EC. Standards to which Conformity is declared: EN55022, EN55024, EN61000-3-2, EN61000- 3-3. Importer's Name: Iomega International, S.A. Type of Equipment: Information Technology Equipment.

### **Waste Electrical and Electronic Equipment (WEEE)**

In accordance with European Directive 2002/96/EC on Waste Electrical and Electronic Equipment (WEEE), the presence of the above symbol on the product or on its packaging indicates that this item must not be disposed of in the normal unsorted municipal waste stream. Instead, it is the user's responsibility to dispose of this product by returning it to a collection point designated for the recycling of electrical and electronic equipment waste. Separate collection of this waste helps to optimize the recovery and recycling of any reclaimable materials and also reduces the impact on human health and the environment.

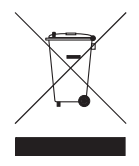

For more information concerning the correct disposal of this product, please contact your local authority or the retailer where this product was purchased.

### **FCC**

This equipment complies with Part 15 of the FCC Rules. Operation is subject to the following conditions: (1) This device may not cause harmful interference, and (2) this device must accept any interference received, including interference that may cause undesired operation. FOR HOME OR OFFICE USE

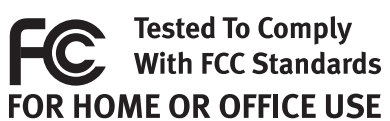

NOTE: This equipment has been tested and found to comply with the limits for a Class B digital device, pursuant to part 15 of the FCC Rules. These limits are designed to provide reasonable protection against harmful interference in a residential installation. This equipment generates, uses and can radiate radio frequency energy and, if not installed and used in accordance with the instructions, may cause harmful interference to radio communications. However, there is no guarantee that interference will not occur in a particular installation. If this equipment does cause harmful interference to radio or television reception, which can be determined by turning the equipment off and on, the user is encouraged to try to correct the interference by one or more of the following measures:

- Reorient or relocate the receiving antenna.
- Increase the separation between the equipment and receiver.
- Connect the equipment into an outlet on a circuit different from that to which the receiver is connected.
- Consult the dealer or an experienced radio/TV technician for help.

### **Canadian Verification**

This Class B digital apparatus meets all requirements of the Canadian Interference-Causing Equipment Regulations (ICES-003, Class B).

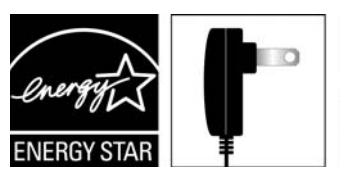

Powered by an **ENERGY STAR®** qualified adapter for a better environment

#### **Français**

#### **CE (Union européenne)**

Ce produit Iomega est certifié conforme aux normes et directives européennes suivantes : Application de la directive du Conseil : 2004/108/EC. Conformité déclarée pour les normes suivantes : EN55022, EN55024, EN61000-3-2, EN61000-3-3. Nom de l'importateur : Iomega International, S.A. Type d'équipement : matériel informatique.

#### **Déchets d'équipements électriques et électroniques (WEEE)**

Conformément à la Directive européenne 2002/96/EC relative aux déchets d'équipements électriques et électroniques (WEEE), la présence du symbole ci-dessus sur un produit ou sur son emballage indique que cet article ne doit pas être mis au rebut avec les déchets municipaux normaux non-triés. La responsabilité incombe à l'utilisateur de ramener ce produit à un endroit dédié au recyclage des déchets d'équipements électriques et électroniques. La collecte indépendante de ces déchets permet d'optimiser la récupération et le recyclage des matériaux récupérables et de minimiser l'impact sur la santé des personnes et l'environnement.

Pour de plus amples informations concernant la mise au rebut appropriée de ce produit, contactez les autorités locales ou le revendeur auprès duquel le produit a été acheté.

#### **Vérifi cation pour le Canada**

Cet appareil numérique de classe B est conforme aux normes définies dans les réglementations canadiennes sur les appareils générant des interférences radio (Canadian Interference-Causing Equipment Regulations, ICES-003, Class B).

#### **Deutsch**

#### **CE (Europäische Union)**

Dieses Iomega-Produkt hält die Bestimmungen der folgenden EU-Richtlinie(n) und Norm(en) ein: Umsetzung der Richtlinie des Rats: 2004/108/EC. Normen, deren Einhaltung festgestellt wurde: EN55022, EN55024, EN61000-3-2, EN61000-3-3. Name des Importeurs: Iomega International, S.A. Gerätetyp: Einrichtungen der Informationstechnik.

#### **WEEE-Abfallverordnung (Waste Electrical and Electronic Equipment)**

In Übereinstimmung mit der europaweiten Vorschrift 2002/96/EC zu Elektrik- und Elektronikabfällen (WEEE) weist das Vorhandensein des obigen Symbols auf dem Produkt oder der Verpackung desselben darauf hin, dass dieser Artikel nicht mit dem gewöhnlichen Hausmüll entsorgt werden darf. Es liegt vielmehr in der Verantwortung des Verbrauchers, das Produkt an einer für die Wiederverwertung von Elektrik- und Elektronikabfällen vorgesehenen Sammelstelle zu entsorgen. Die getrennte Entsorgung dieser Abfälle trägt zur Optimierung der Wiederaufbereitung jeglichen recyclingfähigen Materials sowie zur Verringerung von Gesundheits- und Umweltschäden bei.

Weitere Informationen zur korrekten Entsorgung dieses Produkt erhalten Sie beim Händler oder der Behörde, bei dem oder bei der es erworben wurde.

#### **Italiano**

#### **CE (Unione Europea)**

Questo prodotto Iomega è conforme alle direttive e agli standard europei: Applicazione della direttiva comunitarie: 2004/108/EC. Dichiarazione di conformità agli standard: EN55022, EN55024, EN61000-3-2, EN61000-3-3. Nome importatore: Iomega International, S.A. Tipo di apparecchiatura: dispositivo informatico.

#### **Waste Electrical and Electronic Equipment (WEEE)**

In conformità a quanto sancito dalla Direttiva europea 2002/96/EC, nota anche come WEEE (Waste Electrical and Electronic Equipment), la presenza di questo simbolo sul prodotto o sulla confezione indica che il prodotto non deve in alcun modo essere smaltito nei normali cassonetti di raccolta. Al contrario, è responsabilità dell'utente provvedere al corretto smaltimento del prodotto in appositi punti di raccolta destinati al riciclaggio delle apparecchiature elettriche ed elettroniche inutilizzate. La raccolta differenziata di tali rifiuti consente di ottimizzare il recupero e il riciclaggio di materiali riutilizzabili, riducendo nel contempo i rischi legati alla salute dell'uomo e l'impatto ambientale.

Per maggiori informazioni sul corretto smaltimento del prodotto, contattare l'autorità locale o il rivenditore presso cui è stato acquistato il prodotto.

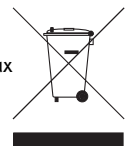

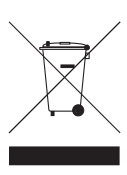

#### Español

#### **CE (Comunidad Europea)**

Este producto Iomega se ajusta a las siguientes directivas y estándares europeos: Aplicación de la Directiva del Consejo: 2004/108/ EC. Estándares con los que se declara Conformidad: EN55022, EN55024, EN61000-3-2, EN61000-3-3. Nombre del importador: Iomega International, S.A. Tipo de equipo: Equipo de tecnología de la información.

#### **Residuos de aparatos eléctricos y electrónicos (WEEE)**

Conforme a la Directiva europea 2002/96/EC sobre Residuos de aparatos eléctricos y electrónicos (RAEE), la presencia del símbolo anterior sobre el producto o en el embalaje indica que este artículo no debe arrojarse al flujo de residuos no clasificados municipal. Es responsabilidad del usuario desechar este producto llevándolo a un punto de recogida designado para el reciclaje de residuos de aparatos eléctricos y electrónicos. La recogida por separado de este residuo ayuda a optimizar la recuperación y reciclaje de cualquier material reciclable y también reduce el impacto en la salud y el entorno.

Para obtener más información acerca del desecho correcto de este producto póngase en contacto con la autoridad local o el distribuidor donde adquirió este producto.

#### Português

#### **CE (Comunidade Européia)**

Este produto da Iomega está em conformidade com as Seguintes diretivas e padrões europeus: Aplicação da Directiva do Conselho: 2004/108/EC. Padrões em relação aos quais a conformidade foi declarada: EN55022, EN55024, EN61000-3-2, EN61000-3-3. Nome do importador: Iomega International, S.A. Tipo de equipamento: Equipamento de tecnologia da informação.

#### **Nederlands**

#### **CE (Europese Gemeenschap)**

Dit Iomega-product voldoet aan de volgende Europese Richtlijn(en) en Norm(en): Toepassing van Richtlijn: 2004/108/EC van de Europese Commissie. Normen waarmee de conformiteit wordt verklaard: EN55022, EN55024, EN61000-3-2, EN61000-3-3 en EN60825-1. Naam van importeur: Iomega International, S.A. Type apparatuur: Informatietechnologie-apparatuur.

#### **Afgedankte elektrische en elektronische apparatuur (WEEE)**

In overeenstemming met de Europese richtlijn 2002/96/EG betreffende afgedankte elektrische en elektronische apparatuur (AEEA) geeft de vermelding van het hierboven vermelde symbool op het product of de verpakking aan dat dit artikel niet in de normale, niet-gesorteerde stedelijke afvalstroom mag worden verwerkt. In plaats daarvan ligt de verantwoordelijkheid van de afvoer van dit product bij de gebruiker, die het dient aan te bieden bij een inzamelpunt voor de recyclage van afgedankte elektrische en elektronische apparatuur. De gescheiden inzameling van dit afval helpt de eventuele te recupereren materialen terug te winnen of te recycleren en vermindert de impact ervan op het milieu en de gezondheid van de mens.

Voor meer informatie betreffende de juiste afvoermethode voor dit product, neemt u contact op met de plaatselijke overheid of de winkelier bij wie dit product is gekocht.

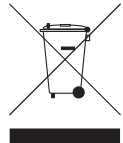

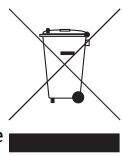

#### Русский

#### **CE (Европейский Союз)**

Данная продукция компании Iomega соответствует следующим директивам и стандартам Европейского Союза: Директивы ЕС: 2004/108/EC. Стандарты, требованиям которых отвечает устройство: EN55022, EN55024, EN61000-3-2, EN61000-3-3. Название поставщика: Iomega International, S.A. Тип оборудования: оборудование для информационных технологий.

#### **Утилизация электронного и электротехнического оборудования (WEEE)**

В соответствии с директивой 2002/96/EC в отношении утилизации электронного и электротехнического оборудования (WEEE), наличие вышеупомянутого значка на оборудовании или на его упаковке указывает на то, что устройство должно утилизироваться специальных образом. Потребитель несет ответственность за утилизацию данного устройства путем его доставки на сборный пункт, предназначенный для приемки электронного и электротехнического оборудования на переработку. Отдельный сбор таких отходов помогает оптимизировать их переработку и уменьшить вредное влияние на здоровье человека и окружающую среду.

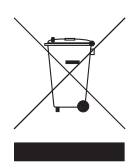

Дополнительные сведения в отношении правильной утилизации данного устройства могут быть получены у продавца устройства или у уполномоченного представителя компании-производителя.

 Models may vary. Les modèles peuvent varier. Abweichungen je nach Modell möglich. I modelli possono variare.

Los modelos pueden variar. Os modelos podem variar. Modellen kunnen verschillen. Модели могут отличаться

### **Nederlands**

Voor service en ondersteuning van uw Iomega-product kunt u terecht op onze website **www.iomega.com/support**.

### **Svenska**

Om du behöver support eller service för din produkt från Iomega, besök oss på sidan **www.iomega.com/support**.

**Dansk**

For at få service og support til dit Iomega-produkt kan du besøge os på **www.iomega.com/support**.

**Norsk**

Kontakt oss på adressen **www.iomega.com/support** angående service og støtte for Iomega-produktet.

**Suomi**

Tietoja Iomega-tuotteiden huolto- ja tukipalveluista on osoitteessa **www.iomega.com/support**.

**Magyar**

Iomega terméke szervizelési és vevőszolgálati problémáival kapcsolatosan keresse fel a **www.iomega.com/support** webhelyet.

### **Čeština**

Služby a podporu produktů společnosti Iomega najdete na adrese **www.iomega.com/support**.

### **Polski**

W celu uzyskania pomocy oraz obsługi technicznej w sprawach dotyczących posiadanego produktu Iomega, prosimy o odwiedzenie naszej witryny **www.iomega.com/support**.

∪ברית

לקבלת שירות ותמיכה עבור המוצר של Iomega, בקר באתר שלנו בכתובת  $www. iomega.com/support$ 

### **Ελληνικά**

Για σέρβις και υποστήριξη για το προϊόν της Iomega, επισκεφτείτε μας στη διεύθυνση **www.iomega.com/support**.

### **Türkçe**

Iomega ürününüzün servis ve destek bilgileri için, **www.iomega.com/support** adresimizi ziyaret edin.

العربية

للحصول على الخدمات والدعم المتوافرين لمنتج lomega الذي لديك. يرجى زيارة الموقع الإلكترونى .www.iomega.com/support

### **English**

For service and support for your Iomega product, visit us at **www.iomega.com**.

#### **Français**

Pour obtenir des services et de l'assistance pour votre produit Iomega, visitez notre site à l'adresse : **www.iomega.com**.

### **Deutsch**

Servicedienstleistungen und Kundendienst für Ihr Iomega Produkt fi nden Sie unter **www.iomega.com**.

### **Italiano**

Per ottenere assistenza e supporto per il prodotto Iomega in uso, visitare il sito Web all'indirizzo **www.iomega.com**.

### **Español**

Si desea obtener información sobre servicios y asistencia para su producto Iomega, visítenos en **www.iomega.com**.

### **Português**

Para obter serviços e suporte para seu produto Iomega, visite-nos no site **www.iomega.com**.

### **Русский**

Для получения обслуживания и поддержки продукта Iomega посетите веб-сайт **www.iomega.com/support**.

Copyright © 2010 Iomega Corporation. All rights reserved. Iomega and the stylized "i" logo are either registered trademarks or trademarks of Iomega Corporation in the United States and/or other countries. Microsoft and Windows are either registered trademarks or trademarks of Microsoft Corporation in the United States and/or other countries. Certain other product names, brand names, and company names may be trademarks or designations of their respective owners.